(Uwaga: X7 Mark II będzie dalej nazywany X7 w niniejszej instrukcji) www.fiio.pl Wszelkie zamieszczone poniżej ilustracje mają charakter poglądowy.

# Instrukcja obsługi X7 Mark II (ver. 1.0)

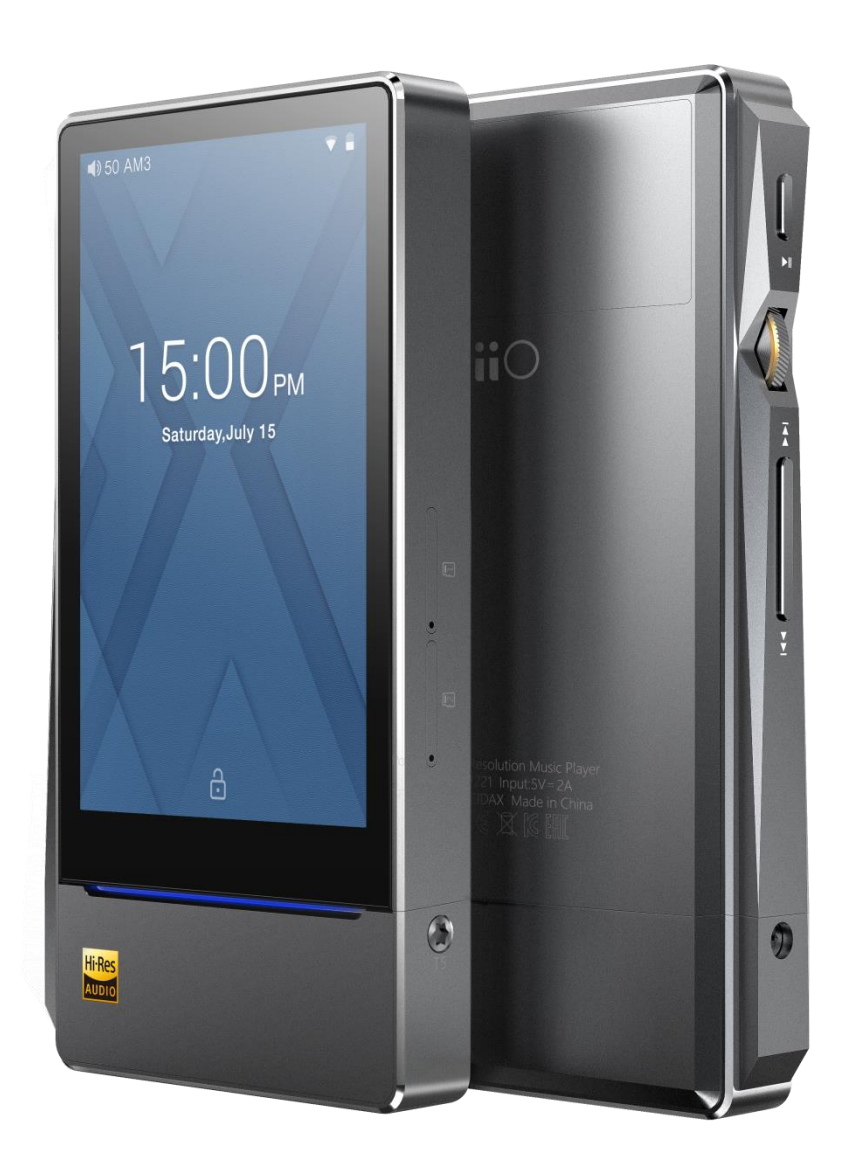

### Drogi Użytkowniku:

Dziękujemy za zakup FiiO X7, naszego odtwarzacza muzycznego plików wysokiej rozdzielczości 384kHz / 32bit / DSD. Aby pomóc Ci lepiej korzystać z X7, przygotowaliśmy te pełna instrukcje, udzielamy odpowiedzi na najczęściej zadawane pytania przez użytkowników. Mamy nadzieje, że ta instrukcja pomoże Ci poznać X7, aby uwolnił swój pełen potencjał..

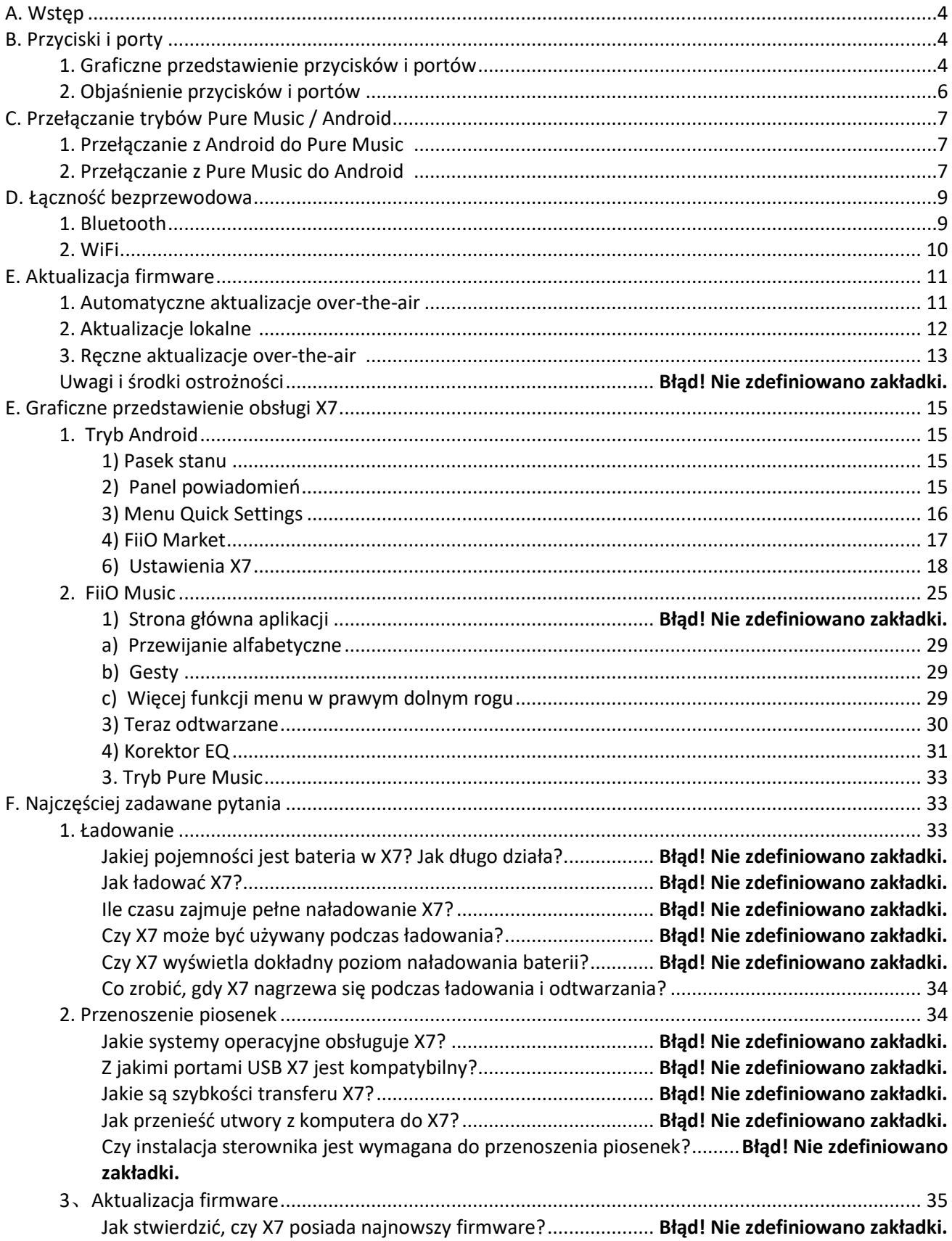

# Spis treści

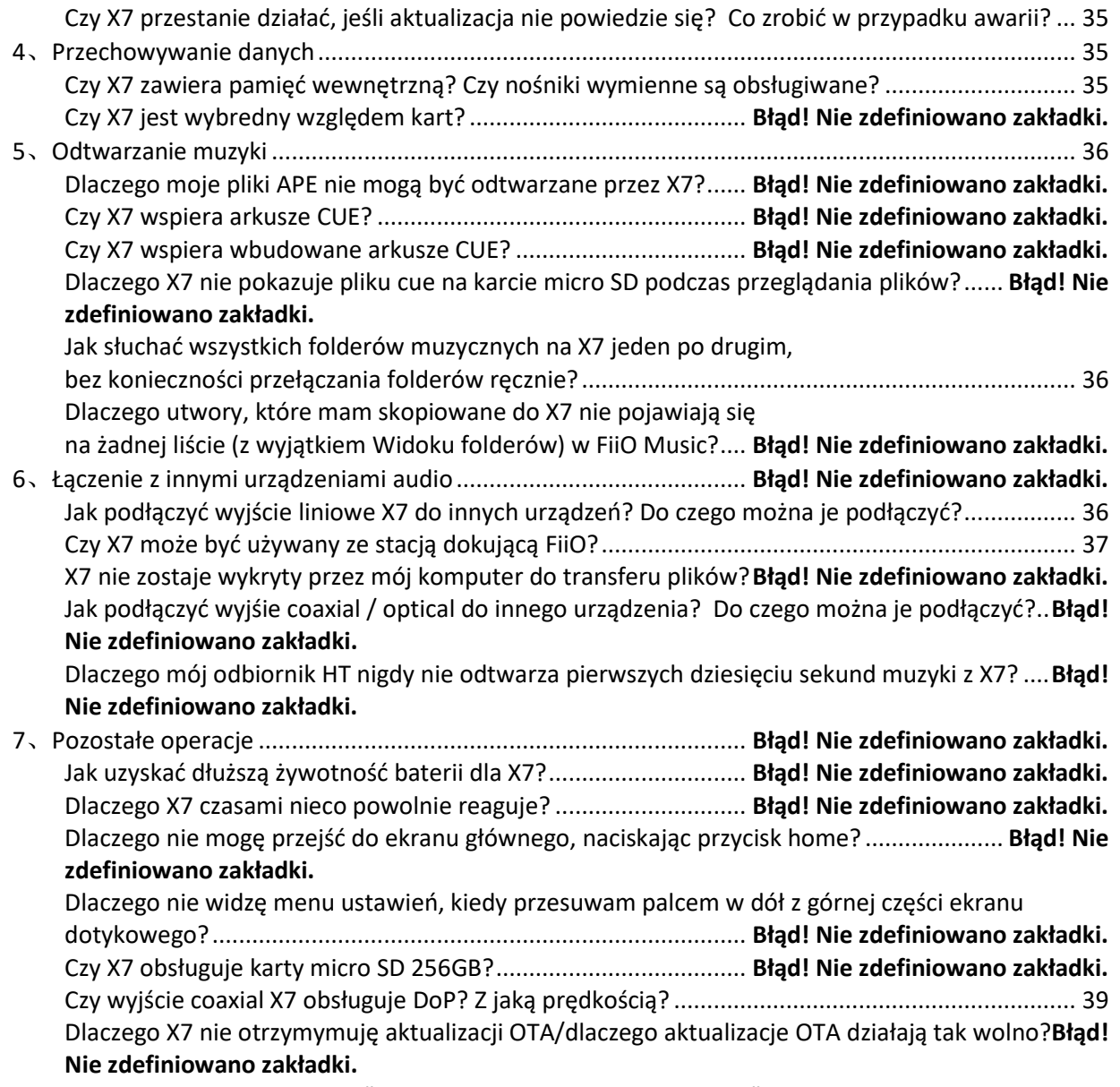

Czemu czasami X7 pokazuje ["0 new songs added to media library" po aktualizacji?......................](#page-39-0) 40

# <span id="page-3-0"></span>**A. Wstęp**

 X7 to wysokiej rozdzielczości cyfrowy odtwarzacz HI-FI audio, wspierający różne formaty muzyczne, takie jak DSD, DXD, WAV, WMA, APE, FLAC, AAC, AIFF, ALAC, OGG Vorbis, MP2, MP3 itp do 384 kHz / 64bit, oferując również profesjonalne funkcje, takie jak natywne dekodowanie DSD, wspieranie arkuszy CUE, odtwarzanie bez pauz, automatycznie odtwarzanie za pomocą folderów i korektory graficzne. X7 został wyposażony również w Bluetooth.

W oparciu o Androida, X7 pozwala użytkownikowi na korzystanie z dowolnej aplikacji do odtwarzania na Androida, a także jest wyposażony w oryginalną aplikację producenta: FiiO Music, który został dostosowany do potrzeb użytkowników w odpowiedzi na badania dotyczące sposobów korzystania z odtwarzaczy przenośnych. Tymczasem X7 obsługuje połączenie WiFi, które pozwala cieszyć się muzyką strumieniową, aby zapewnić jeszcze większe możliwości słuchania muzyki.

# <span id="page-3-1"></span>**B. Przyciski i porty**

# <span id="page-3-2"></span>**1. Graficzne przedstawienie przycisków i portów**

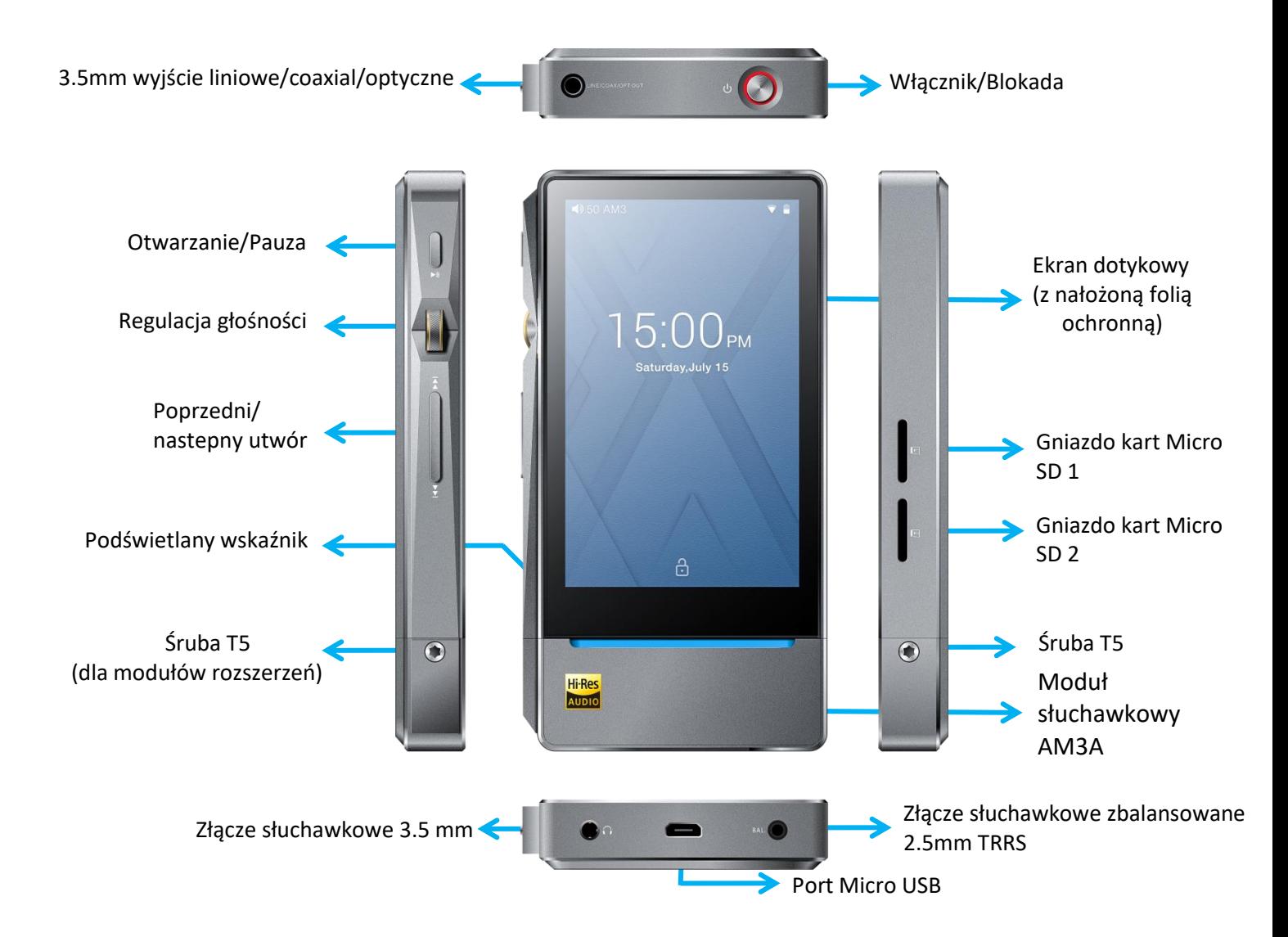

# <span id="page-5-0"></span>**2. Objaśnienie przycisków i portów**

**1) Ekran dotykowy (16,7 milionów kolorów, 480x800 pikseli**): Wyświetla interfejs użytkownika i inne informacje; służy do obsługi urządzenia za pomocą dotknięć ekranu i / lub w połączeniu z przyciskami na urządzeniu;

**2) Odtwarzanie/Pauza:** Naciśnij podczas odtwarzania, aby wstrzymać odtwarzanie muzyki, naciśnij w trybie pauzy, aby kontynuować odtwarzanie;

**3) Regulacja głośności:** Przewiń pokrętło w górę lub dół, aby ustawić odpowiednią głośność;

**4) Poprzedni/następny utwór:** Naciśnij, aby przejść do następnego lub poprzedniego utworu;

**5) Podświetlany wskaźnik:** Wskazuje stan pracy odtwarzacza (efekty świetlne mogą być ustawiane: Settings -> Display ->Pulsar light)

**6) Włącznik/Blokada:** Podczas gdy X7 jest wyłączony, przytrzymaj przez 2 s, aby włączyć; gdy włączony, przytrzymaj, aby wyświetlić menu wyłączenia zasilania/ponownego uruchamiania; naciśnij krótko, gdy jest włączony, aby włączyć/wyłączyć ekran; naciśnij i przytrzymaj przez 15 sekund, aby zresetować.

**7) Gniazdo kart Micro SD**: podwójne gniazdo dla kart micro SD o pojemności do 256 GB

**8) Złącze słuchawkowe 3.5mm:** Podłącz tutaj słuchawki. Słuchawki typu CTIA z pilotem na kablu obsługują:

Głośność +/-: kliknij, aby zwiększyć/zmniejszyć głośność o jeden stopień, przytrzymaj, aby zwiększyć/zmniejszyć głośność w sposób ciągły do maksymalnej głośności/wyciszenia; Odtwarzanie / Pauza: naciśnij główny przycisk raz krótko, aby przełączać pomiędzy odtwarzaniem i pauzą;

Następny utwór: szybko dwukrotnie kliknij przycisk główny;

Poprzedni utwór: szybko trzykrotnie kliknij przycisk główny;

**9) Złącze słuchawkowe zbalansowane 2.5mm:** Obsługuje zbalansowane słuchawki 2.5mm TRRS **10) Port Micro USB (11-pin):** Do ładowania i przesyłania danych, funkcji DAC USB i podłączania do stacji dokujących FiiO; zalecamy stosowanie ładowarek szybkiego ładowania (DC9/12V 2A). X7 powinien zostać naładowany w ciągu 2 godzin w trybie szybkiego ładowania. Używając ładowarki DC5V/2A, czas naładowania wzrasta do 4 godzin.

**11) 3.5mm wyjście liniowe/coaxial/optyczne:** Wspólne wyjście liniowe/koaksjalne. Przełączanie pomiędzy dwoma wyjściami w ustawieniach X7: Settings -> Sound Settings -> Multifunctional Output.

**12) Śruby T5**: do mocowania modułów rozszerzających.

# <span id="page-6-0"></span>**C. Przełączanie trybów Pure Music / Android**

# <span id="page-6-1"></span>**1. Przełączanie z Android do Pure Music**

Będąc w trybie Android, ściągnij menu Quick Settings z górnej części ekranu dotykowego i stuknij w ikonę "Android Mode"; odtwarzacz zapyta, czy przestawić tryb. Naciśnij przycisk OK, aby przełączyć X7 na tryb Pure Music, ciesząc się nieprzerwaną radością muzyki z wbudowanej aplikacji FiiO.

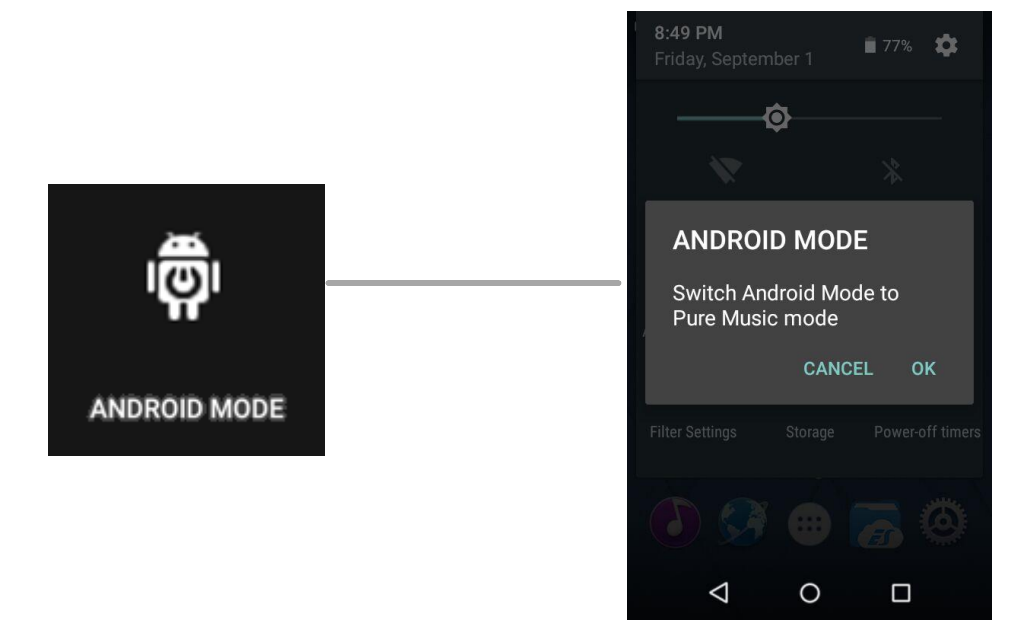

# <span id="page-6-2"></span>**2. Przełączanie z Pure Music do Android**

Będąc z trybie Pure Music, ściągnij menu Quick Settings z górnej części ekranu dotykowego i stuknij w ikonę "Pure Music Mode"; odtwarzacz zapyta, czy przestawić tryb. Naciśnij przycisk OK, aby przełączyć X7 na tryb "Android", i korzystać ze swojej ulubionej aplikacji odtwarzającej, kompatybilnej z systemem Android.

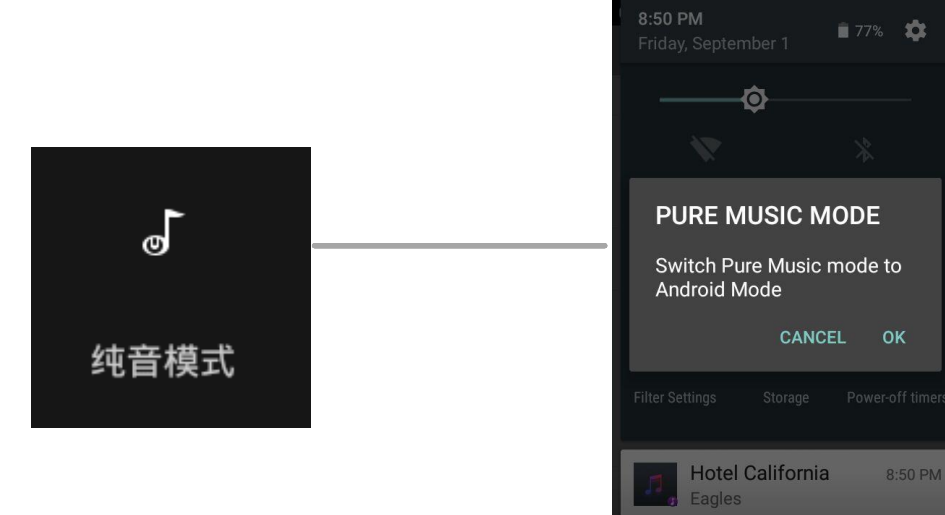

 $\Delta$ 

 $\circ$ 

 $\square$ 

# <span id="page-8-0"></span>**D. Łączność bezprzewodowa**

X7 obsługuje Bluetooth oraz Wi-Fi, co pozwala łączyć się bezprzewodowo z innymi urządzeniami.

# <span id="page-8-1"></span>**1. Bluetooth**

Aby móc korzystać z X7 z nowymi urządzeniami Bluetooth (np słuchawki, głośniki, piloty), X7 najpierw musi zostać sparowany z urządzeniem w sposób następujący:

**1)** Rozwiń w dół menu Quick Settings z górnej części ekranu dotykowego i przytrzymaj palec na ikonie Bluetooth, aby otworzyć menu ustawień Bluetooth;

**2)** W przypadku, gdy Bluetooth w X7 jest wyłączony, włącz go, przesuwając przełącznik w prawym górnym rogu na pozycję "ON";

**3)** Naciśnij "SEARCH FOR DEVICES" na dole ekranu, aby X7 wyszukał i wyświetlił urządzenia Bluetooth znajdujące się w pobliżu;

**4)** Wybierz nazwę urządzenia Bluetooth, aby sparować je z X7. Na liście "PAIRED DEVICES" pojawią się urządzenia, które zostały pomyślnie sparowane:

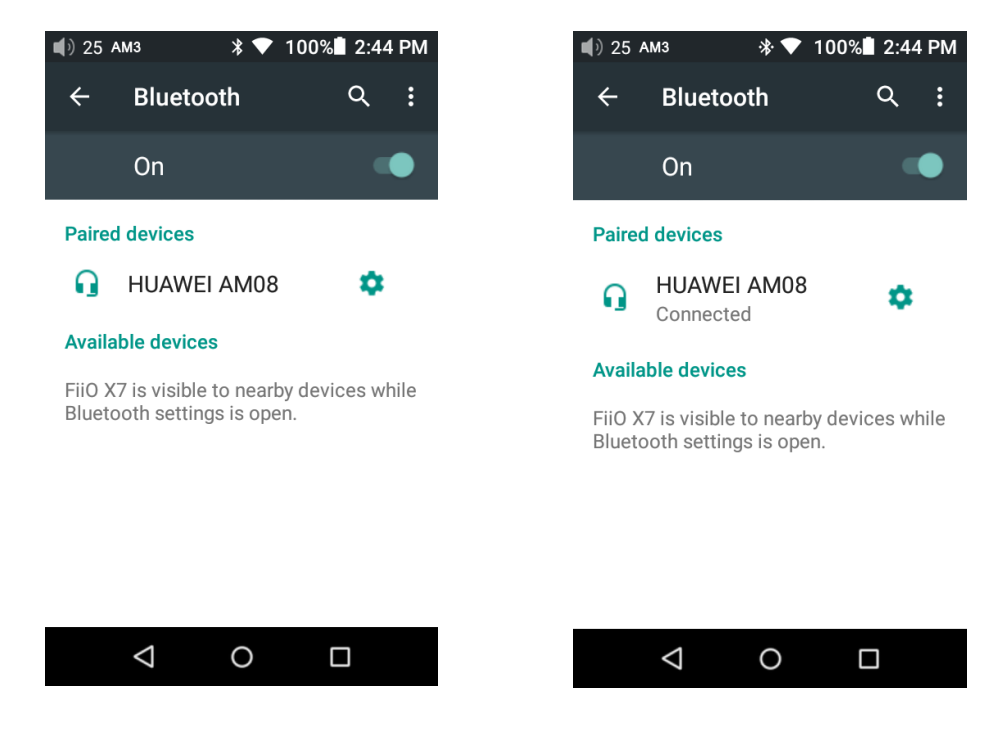

*Uwaga: X7 będzie z wyboru parować z ostatnio sparowanym urządzeniem.*

# <span id="page-9-0"></span>**2. WiFi**

X7 może połączyć się z Internetem lub do innych zasobów sieciowych w celu uzyskania dostępu do muzyki lub (w trybie Android) pełnić inne funkcje Androida; może także przesyłać muzykę do urządzeń audio WiFi.

Aby połączyć X7 z urządzeniami Wi-Fi / hotspotami:

**1)** Rozwiń w dół menu Quick Settings z górnej części ekranu dotykowego i przytrzymaj palec na ikonie Wi-Fi, aby wejść do menu ustawień Wi-Fi;

**2)** Przesuń przełącznik WiFi w prawo (ON), wówczas X7 automatycznie wyszuka i wyświetli dostępne połączenia Wi-Fi:

**3)** Wybierz nazwę sieci Wi-Fi, z którą chcesz połączyć i wprowadź hasło, jeśli jest wymagane, a X7 połączy się z siecią:

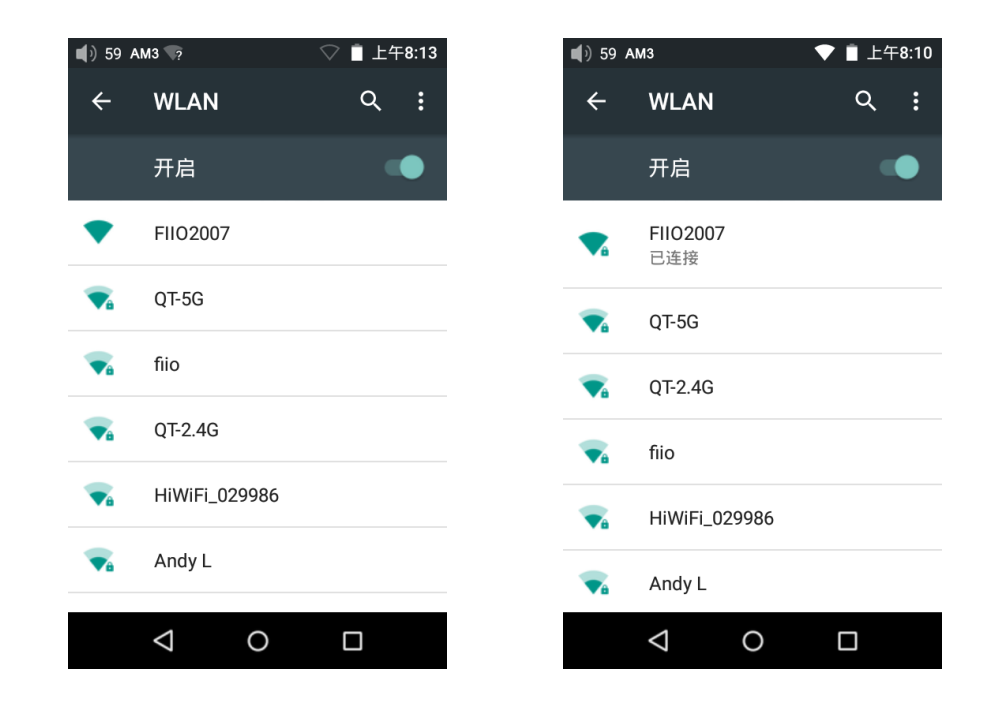

*Uwaga: gdy WiFi jest włączone, X7 będzie łączyć się z ostatnio wybraną siecią Wi-Fi.*

# <span id="page-10-0"></span>**E. Firmware updates**

Niewłaściwa obsługa podczas aktualizacji firmware może spowodować nieprawidłowe działanie urządzenia! Proszę uważnie przeczytać następujące instrukcje dotyczące aktualizacji firmware przed kontynuowaniem.

# <span id="page-10-1"></span>**1. Automatyczne aktualizacje over-the-air**

1) Włącz WiFi w X7 i połącz się z internetem za pomocą odpowiedniego hotspotu

2) X7 sprawdzi dostępność aktualizacji i poprosi o aktualizację automatycznie, jeśli nowsza wersja oprogramowania zostanie znaleziona:

3) Wybierz "Yes". X7 rozpocznie pobieranie aktualizacji i zainstaluje je automatycznie, gdy pobieranie zostanie ukończone.

Uwaga:

- a) Wciśnij przycisk home, aby zamknąć ekran pobierania i kontynuować używanie X7
- b) Łącząc się z siecią wysokiej prędkości skracasz czas pobierania;
- c) Pobieranie pakietu może zostać zatrzymane i wznowione;
- d) Nie wolno używać X7, gdy aktualizacja jest w toku.
- e) X7 zostanie uruchomiony ponownie dwa razy, raz w trybie aktualizacji, a następnie z powrotem w trybie Android. Aktualizacja jest zakończona, gdy pojawi się ekran blokady Android.

4) Po zakończeniu aktualizacji, należy usunąć pakiet aktualizacji po wyświetleniu monitu.

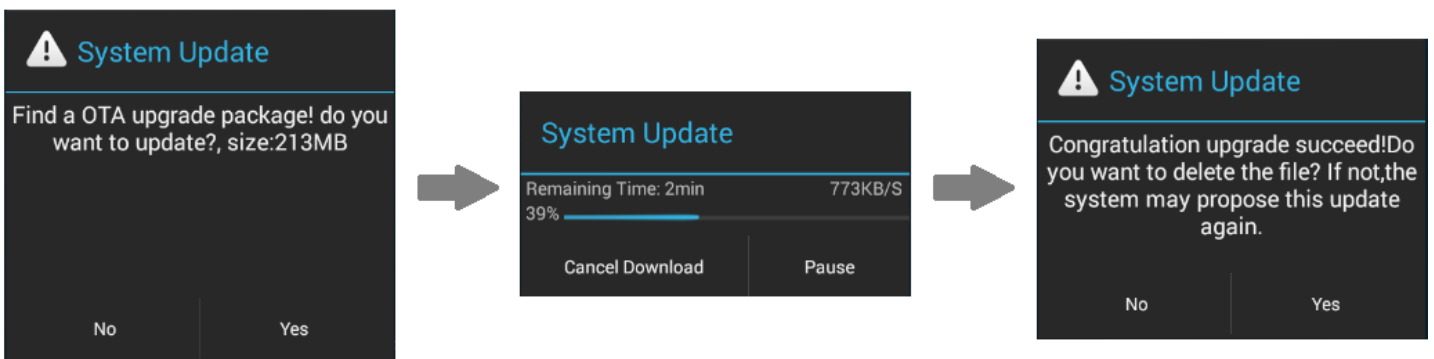

# <span id="page-11-0"></span>**2. Aktualizacje lokalne**

**1)** Skopiuj plik aktualizacji zip dostarczony przez FiiO do pamięci wewnętrznej X7 lub karty SD włożonej do gniazda kart SD 1 X7. (zalecane jest również kopiowanie do katalogu głównego, aktualizacje oprogramowania układowego nie mają wpływu na pliki lub muzykę zawartą w X7).

• Nie wolno zmieniać nazwy ani wypakowywać plików zip.

Aby skopiować pliki do X7:

- Podłącz X7 do komputera za pomocą dostarczonego kabla USB.
- Ekran "USB connected" powinien pojawić się automatycznie. Kliknij

"Turn on USB storage" na dole.

➢ Jeśli ekran "USB connected" nie pojawi się automatycznie, rozwiń w dół panel powiadomień z lewej górnej części ekranu dotykowego i wybierz "USB connected", aby uruchomić.

- Pamięć wewnętrzna i karta SD w X7 pojawią się jako dwa dyski USB na podłączonym komputerze.
- Skopiuj pliki (np.: the update zip) do pamięci wewnętrznej X7 lub na kartę Micro SD card 1.

Bezpiecznie wysuń dwa napędy z komputera (np prawym przyciskiem myszy na każdym z nich i wybierając "Wysuń").

**2)** Przejdź do ekranu głównego Android, wybierz "Technical support"->Firmware Update. W przeglądarce plików, znajdź pobrany plik zip w pamięci wewnętrznej lub karcie sd1 i wybierz go. System poprosi o potwierdzenie, czy aktualizować X7 z wybranego pliku zip:

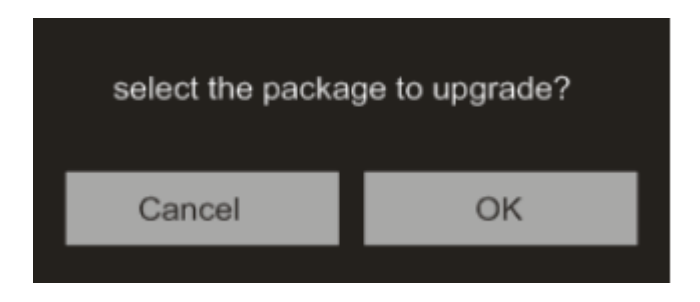

**3)** Naciśnij przycisk "OK", aby rozpocząć aktualizację. Nie wolno używać X7 podczas gdy aktualizacja jest w toku.

**4)** X7 zostanie uruchomiony ponownie dwa razy, raz w trybie aktualizacji, a następnie z powrotem w trybie Android. Proces aktualizacji jest zakończony, gdy pojawi się ekran blokowania Android.

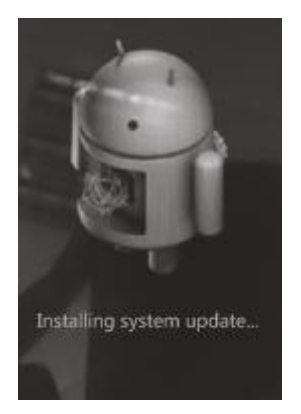

# <span id="page-12-0"></span>**3. Aktualizacje ręczne over-the-air**

W przypadku anulowania automatycznej aktualizacji firmware over-the-air i chcesz uaktualnić do

najnowszej wersji oprogramowania później, można zastosować aktualizację ręczną.

1) Włącz WiFi w X7 i połącz się z internetem za pomocą odpowiedniego hotspotu

2) Wybierz "Technical support" na ekranie głównym > "Firmware Update"> "Online Upgrade" w trybie Android, wybierz plik z aktualizacją. Pojawi się okno dialogowe.

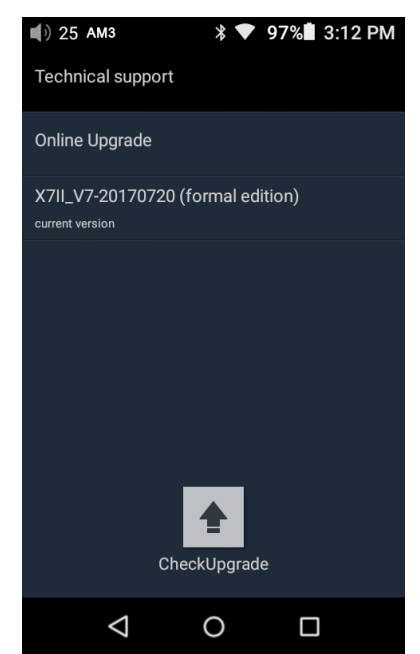

3) Kliknij "Check Upgrade", nastepnie X7 sprawdzi dostepność aktualizacji i poprosi o upgrade, jeśli nowsza wersja firmware została znaleziona:

4) Wybierz "Yes". X7 rozpocznie pobieranie aktualizacji i zainstaluje je automatycznie, gdy pobieranie zostanie ukończone.

5) Po zakończeniu aktualizacji, należy usunąć pakiet aktualizacji po wyświetleniu monitu.

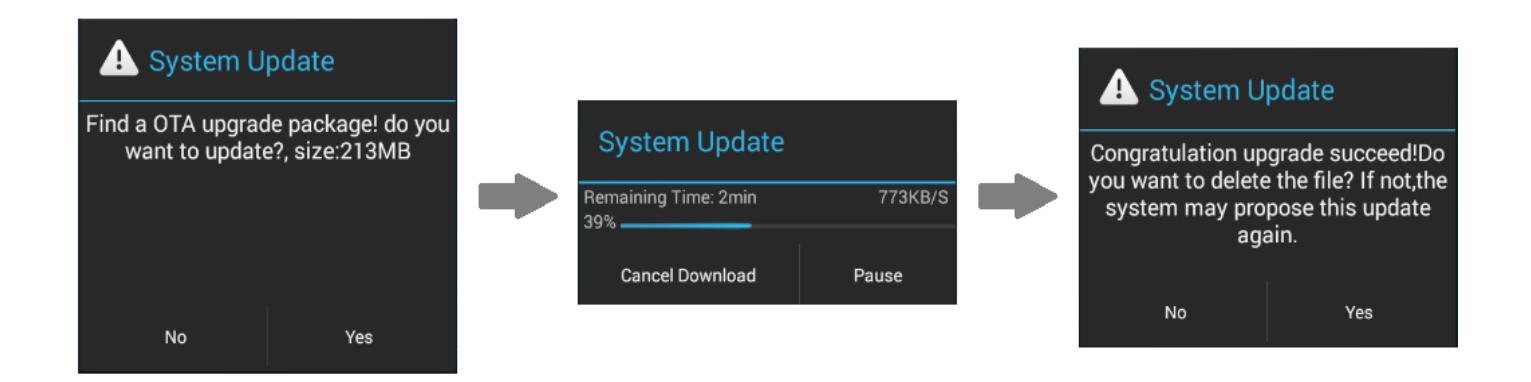

# **Uwagi i środki ostrożności**

1) Upewnij się, że X7 jest odpowiednio naładowany (najlepiej w pełni) dla procesu aktualizacji, aby zapobiec awarii zasilania podczas aktualizacji.

2) Jeśli aktualizacja nie powiedzie się, sprawdź, czy wybrano prawidłowy plik zip aktualizacji;

3) Upewnij się, że posiadasz wystarczającą pojemność pamięci, jeśli chcesz skorzystać z pamięci wewnętrznej (zalecane ponad 1GB).

4) Nie wolno używać X7, gdy aktualizacja jest w toku.

# <span id="page-14-0"></span>**E. Graficzne przedstawienie obsługi X7**

# <span id="page-14-1"></span>**1. Tryb Android**

Interfejs Androida X7 jest podobny do znanego z innych urządzeń z Androidem. Charakteryzuje go intuicyjna obsługa.

# <span id="page-14-2"></span>**1) Pasek stanu**

Na pasku stanu w górnej części ekranu wyświetlane są różne informacje na temat aktualnego statusu X7:

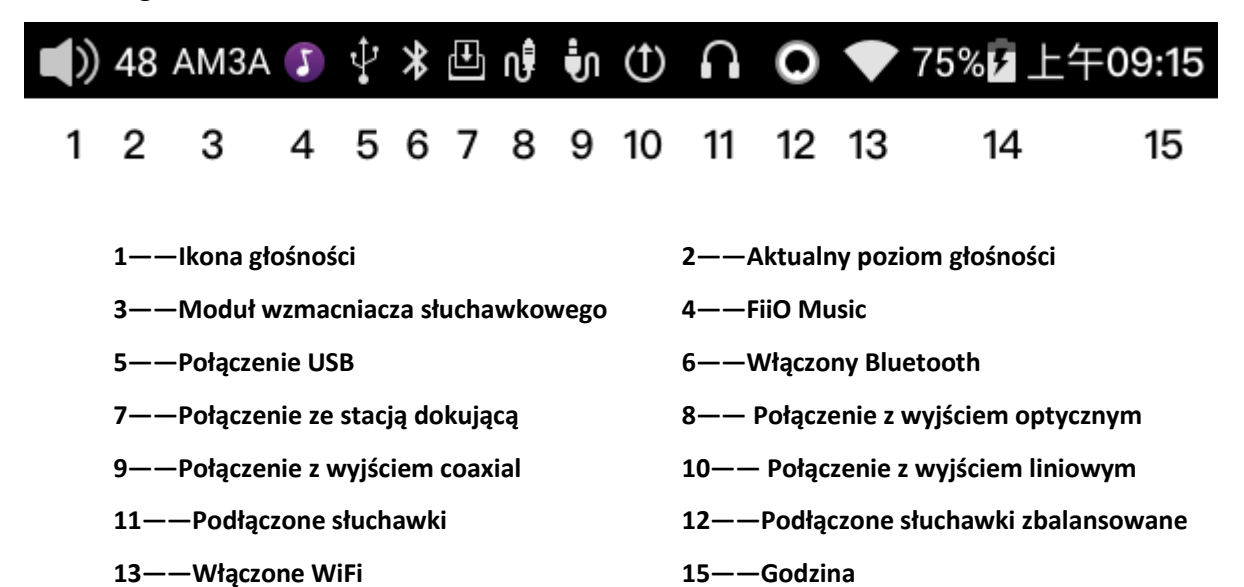

## <span id="page-14-3"></span>**2) Panel powiadomień**

**14——Stan baterii/ładowanie**

Panel powiadomień wyświetla różne powiadomienia systemowe. Pociągnij w dół z górnego pasku stanu, aby pokazać panel powiadomień. Pociągnij w górę z dołu panelu lub dotknij przycisków Wstecz lub home, aby zamknąć panel.

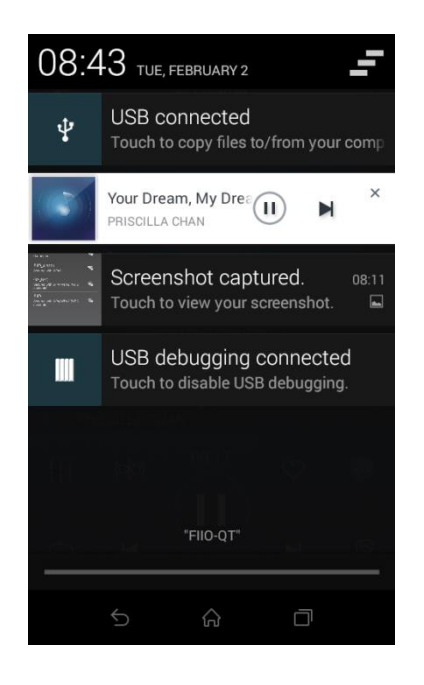

## <span id="page-15-0"></span>**3) Menu Quick Settings**

Menu Quick Settings pokazuje ikony najczęściej używanych ustawień X7 na jednej pełnej stronie. Aby wyświetlić menu Quick Settings, pociągnij w dół z górnej części ekranu.

Pociągnij do góry od dołu menu lub dotknij przycisków Wstecz lub home, aby zamknąć panel.

Poniższe ikony szybkich ustawień są wyświetlone:

**Settings**: wybierz, aby wyświetlić pełne menu ustawień (działa w trybie Pure Music);

**Battery**: wskazuje aktualny poziom naładowania baterii. Dotknij, aby zobaczyć pełne informacje dotyczące baterii;

**Brightness**: dotknij, aby wyświetlić suwak regulacji jasności;

**WiFi:** dotknij, aby włączyć / wyłączyć WiFi; przytrzymaj, aby wyświetlić menu ustawień Wi-Fi;

**Bluetooth**: dotknij, aby włączyć / wyłączyć Bluetooth; przytrzymaj, aby wyświetlić menu ustawień Bluetooth.

**Current operation mode (Android / Pure Music mode)**: wybierz, aby przejść do drugiego trybu;

**Line out/Coaxial/Optical out:** kliknij, aby przełączyć pomiędzy wyjściami: liniowym, koaksjalnym i optycznym **Gain:** kliknij, aby przełączyć pomiędzy niskim a wysokim podbiciem

**Filter Settings:** kliknij Filter Settings, aby wejść do Audio Settings, następnie kliknij tryb Lowpass filter, aby wybrać jeden z 7 filtrów

**Storage:** kliknij, aby przełączyć do trybu USB DAC (należy pobrać sterownik USB DAC z oficjalnej strony:

http://www.fiio.net/en/supports, i zainstalować go zgodnie z podanymi instrukcjami.)

**Power-off timers:** kliknij Power-off timers, aby ustawić funkcje uśpienia lub stanu bezczynności

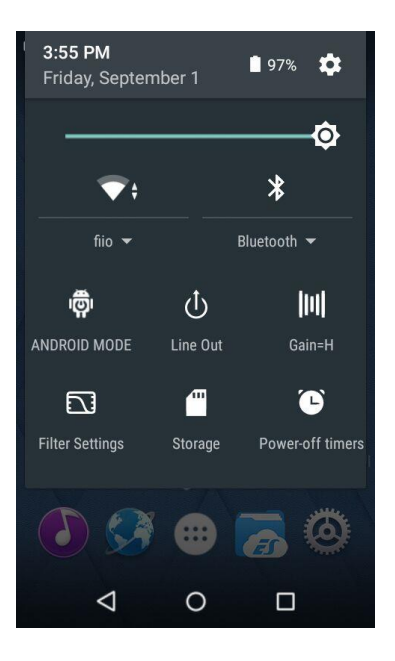

# <span id="page-16-0"></span>**4) FiiO Market**

Gdy X7 jest podłączony do Internetu za pośrednictwem WiFi (patrz pkt D2), wybierz "FiiO Market" z ekranu głównego Android, aby wyświetlić listę oficjalnie zalecanych aplikacji, dla których zgodność z FiiO X7 została rygorystycznie przetestowana. Przesuń w górę i w dół, aby zobaczyć pełną listę aplikacji.

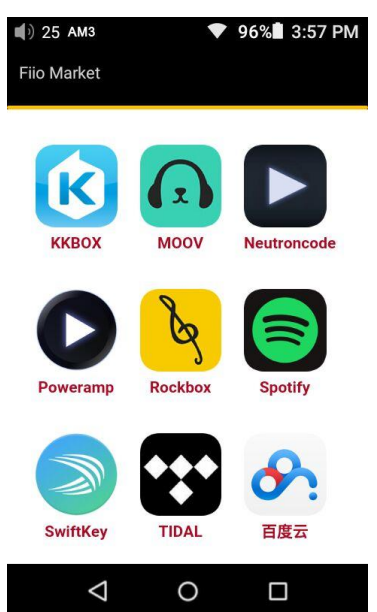

## **5) Wsparcie techniczne**

Wybierz "technical support" na ekranie głównym Android, aby otworzyć menu pomocy technicznej, z następującymi opcjami:

Firmware update: dotknij, aby ręcznie wybrać pakiet aktualizacji dla aktualizacji firmware X7 Quick start guide: dotknij, aby wyświetlić skróconą instrukcję obsługi X7.

Contact Us: kliknij, aby wyświetlić dane kontaktowe do FiiO (wymagane połączenie z internetem) FiiO's official website: dotknij, aby przejść do oficjalnej strony FiiO (wymagane połączenie internetowe), w celu otrzymania najnowszych wiadomości i informacji o naszych produktach (w tym X7);

FiiO Forum: dotknij, aby odwiedzić oficjalne forum FiiO (wymagane połączenie internetowe) FiiO on Head-Fi: odwiedź stronę FiiO na forum Head-Fi (wymagane połączenie internetowe)

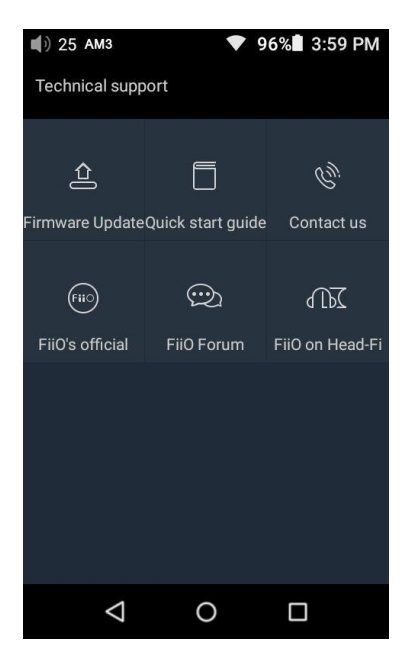

## <span id="page-17-0"></span>**6) Ustawienia X7**

X7 pracuje z systemem Android OS FiiO, który został szczegółowo dostosowany do optymalnej obsługi audio z Androidem. Jednak niektóre opcje ustawień różnią się od zwykłych ustawień Androida i zostaną wyjaśnione poniżej:

Aby wejść w ustawienia, wybierz ikonę koła zębatego (domyślnie na dole po prawej stronie ekranu głównego). Można również wejść w drawer aplikacji i dotknąć ikonę koła zębatego oznaczonego "Settings".

#### **a) Audio Settings—In-line remote**

Reakcja na piloty na kablu w podłączonych słuchawkach może być włączona lub wyłączona.

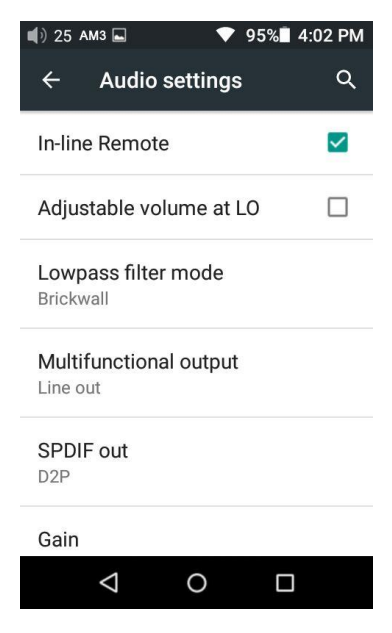

#### **b) Audio settings—Adjustable volume at LO**

Możliwość regulacji głośności na wyjściu liniowym: on/off

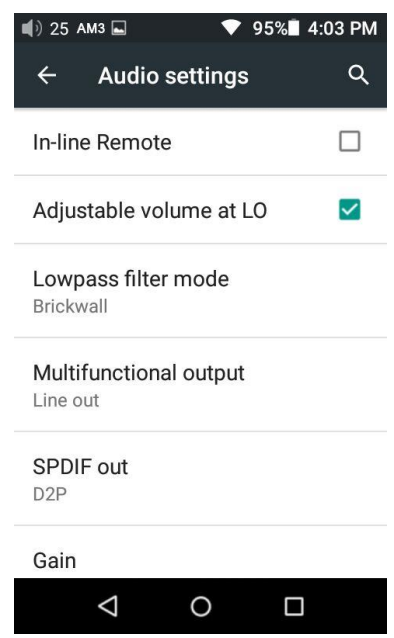

#### **c) Audio settings—lowpass filter mode**

Ustawienia trybów filtra dolnoprzepustowego: Fast Roll Off Linear Phase, Slow Roll Off Linear Phase, Apodizing Fast Roll off, Fast Roll Off Minimum Phase, Slow Roll Off Minimum Phase, Hybid Fast Roll Off, Brickwall

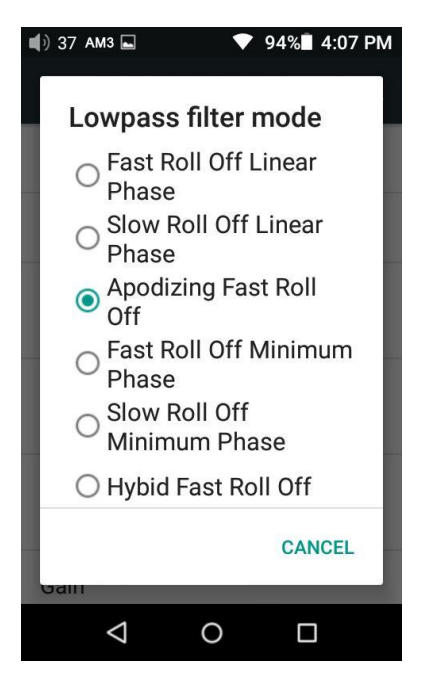

#### **d) Audio settings—Multifunctional Output**

3,5 mm port wyjściowy na górze X7 może służyć jako analogowe wyjście liniowe lub cyfrowe koaksjalne/optyczne. Ta pozycja menu pozwala wybrać między nimi.

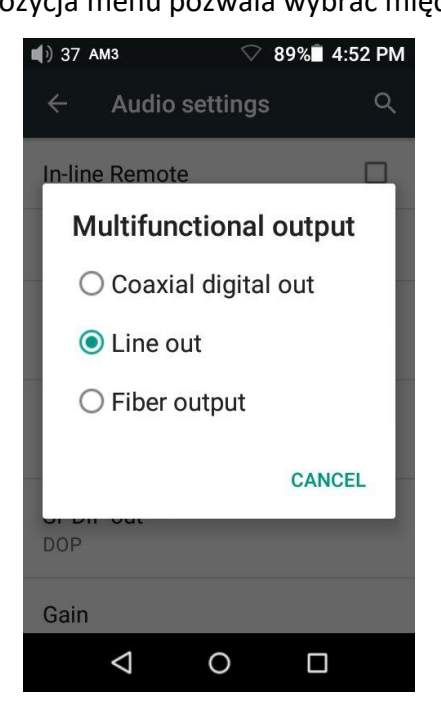

#### **e) Audio settings— SPDIF out setting**

Istnieją dwa tryby użycia wyjścia SPDIF: **D2P** (**DSD do PCM**) oraz **DOP** (**DSD przez PCM**). W trybie D2P, odtwarzasz sygnał PCM i otrzymujesz oryginalny sygnał PCM na wyjściu. Podczas odtwarzania sygnału DSD, system konwertuje sygnał DSD na sygnał PCM. W trybie DoP sygnał PCM może być przesyłany bezpośrednio, i tak też dzieje się z sygnałem DSD. Jednakże, aby uzyskać sygnał, urządzenie coaiksjalne łączące się z DAP musi obsługiwać DSD. Może obsługiwać do DSD64,

w przypadku SPDIF, format w wyższej specyfikacji, np. DSD 128 nie jest obsługiwany.

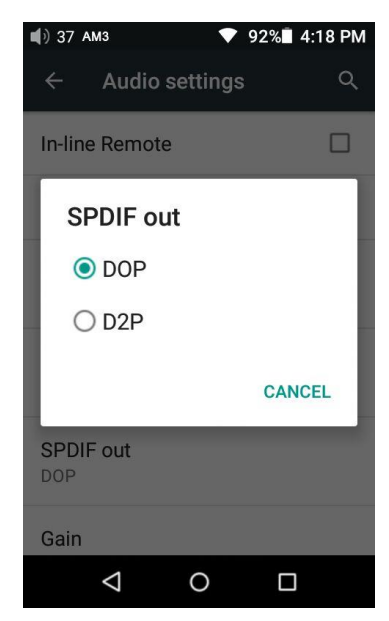

#### **f) Audio settings—Gain**

Ustawia poziom wzmocnienia wyjścia słuchawkowego na High (duża głośność) lub Low (mała głośność).

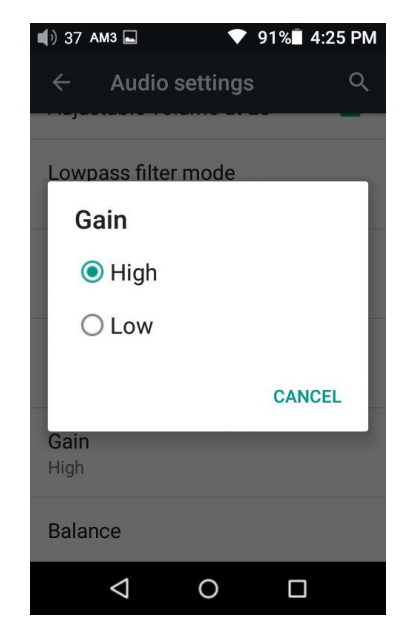

#### **g) Audio settings—Channel balance**

Ustawienie poziomu głośności między lewym i prawym kanałem. Od skrajnie lewego (L10), przez wyśrodkowany (0), do skrajnie prawego (R10), 21 ustawień jest dostępnych.

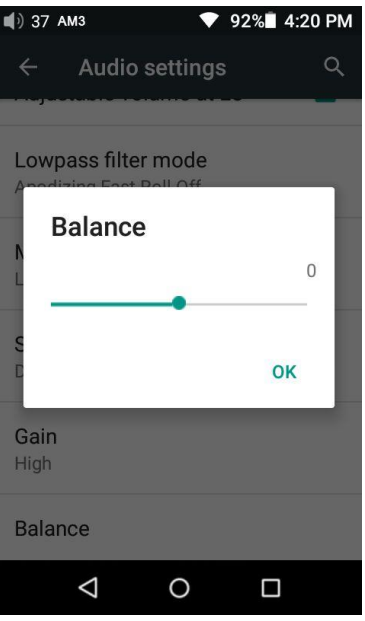

## **h) Display— Brightness level**

Aby ustawić jasność ekranu na wygodnym poziomie zgodnie z warunkami otoczenia.

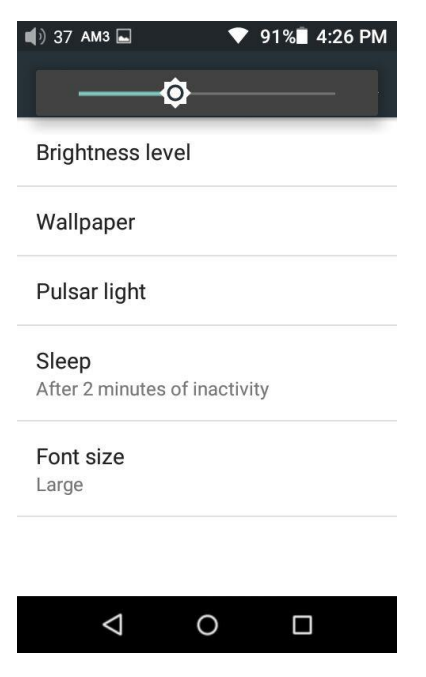

## **I) Display—Wallpaper**

Ustawienie tapety ekranu zgodnie z własnymi preferencjami.

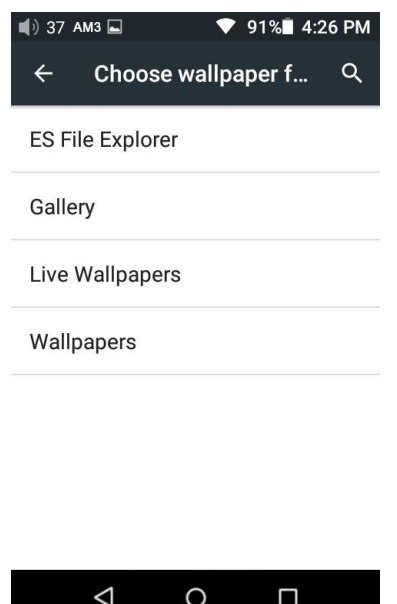

#### **J) Display—Pulsar light**

Ta pozycja menu pozwala dostosować oświetlenie świetlne Pulsar (niebieskie poziome światło poniżej ekranu dotykowego i logo FiiO). Jasność światła można regulować w 256 stopniach. Światło może być ustawione na: równomiernie (Lit), pulsujące powoli (Pulsing), czy też wyłączone (Off). Osobne ustawienia mogą być wykonane, gdy X7 jest ładowany, a inne gdy jest włączony).

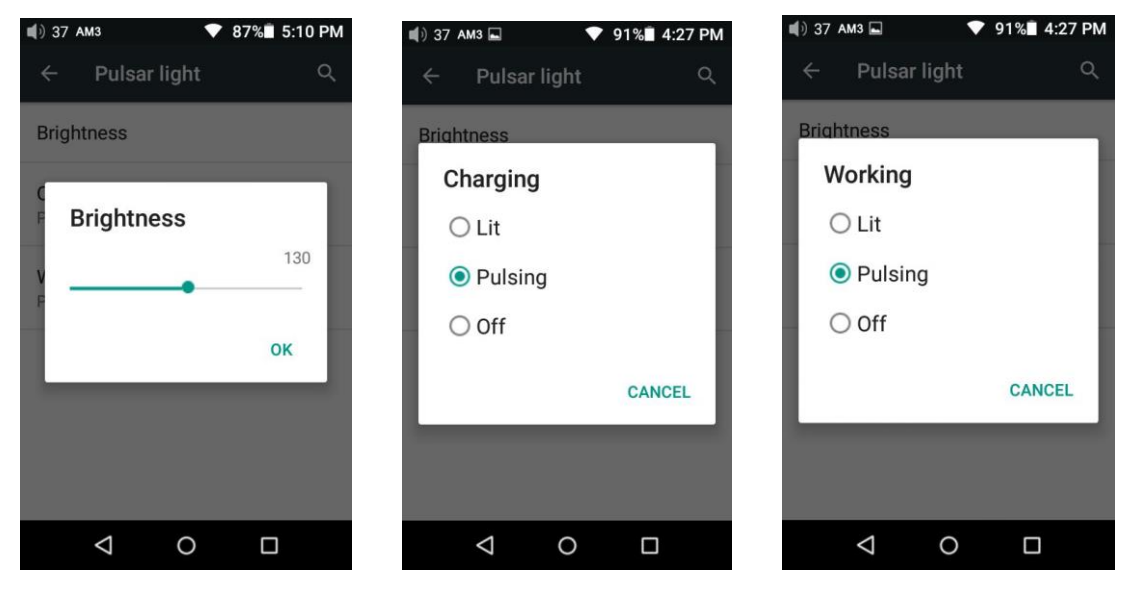

#### **k) Display—Sleep**

Określ, po jakim czasie nieaktywności (brak naciśnięcia przycisku, dotknięcia ekranu lub odtwarzania) X7 wejdzie w tryb uśpienia. W trybie uśpienia X7 ma mniejsze zużycie energii. Krótko naciśnij przycisk zasilania, aby obudzić X7 z trybu uśpienia.

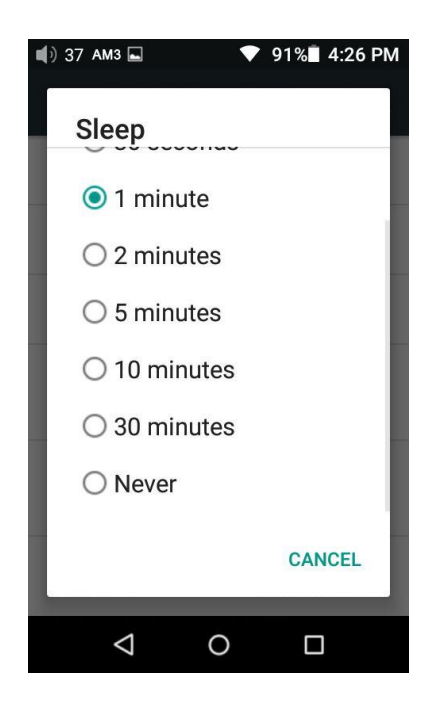

#### **l) Display—Font Size**

Ustawienie wielkości czcionek zgodnie z własnymi preferencjami.

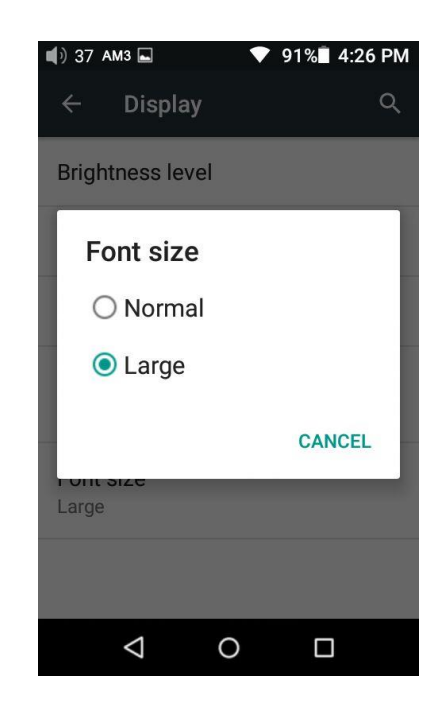

#### **m) Powertimer—Sleep**

"Sleep" służy do wyłączenia X7 po określonym czasie, bez względu na aktywność. Może to być użyteczne na przykład podczas słuchania przed snem.

Wyłącznik czasowy może być ustawiony na dowolną liczbę minut pomiędzy 0 (OFF; no timer) i 120.

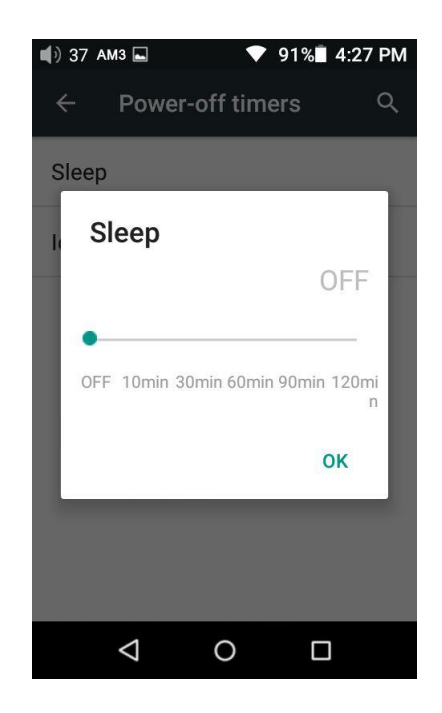

#### **n) Powertimer—Idle poweroff**

Idle poweroff jest ustawieniem wyłączania X7 po upływie określonego okresu bezczynności (brak korzystania z przycisków lub ekranu).

Idle poweroff może być ustawiony na dowolną liczbę minut pomiędzy 0 (OFF; No timer) i 50.

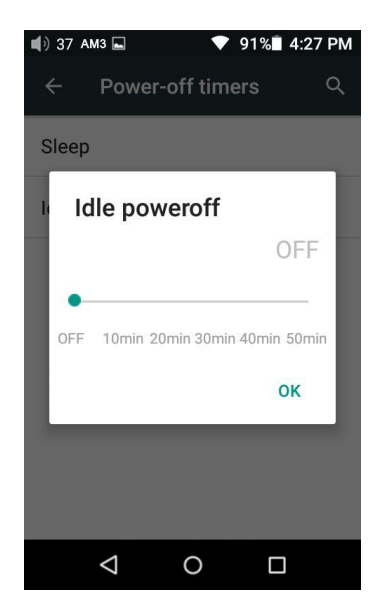

# <span id="page-24-0"></span>**2. FiiO Music**

X7 zawiera FiiO Music, aplikację do odtwarzania muzyki, która została zaprojektowana do pełnego wykorzystania możliwości audio w X7 i dostosowana do potrzeb wymagających miłośników muzyki. Przy pierwszym uruchomieniu FiiO Music, pojawi się obrazowy przewodnik po aplikacji. Poniżej znajduje się reprodukcja przewodnika wraz z dalszymi instrukcjami.

- Przewodnik może być w każdym czasie przywołany przez dotknięcie Settings (ikona koła zębatego na lewym górnym rogu aplikacji strony domowej) -> Help (w pobliżu dolnej części menu).
- Przy pierwszym uruchomieniu FiiO Music, użytkownik zostanie poproszony o wyszukanie muzyki na X7. Wybierz "scan all", aby przeszukać wszystkie lokalizacje na X7 automatycznie, lub "scan selected folder(s)", aby wybrać ręcznie lokalizacje, które mają być przeszukane.

## **1) Strona główna aplikacji**

Po uruchomieniu aplikacji FiiO Music, pojawia się następująca strona (tutaj pokazana z adnotacjami). Następujące funkcje mogą być wykonane na stronie głównej:

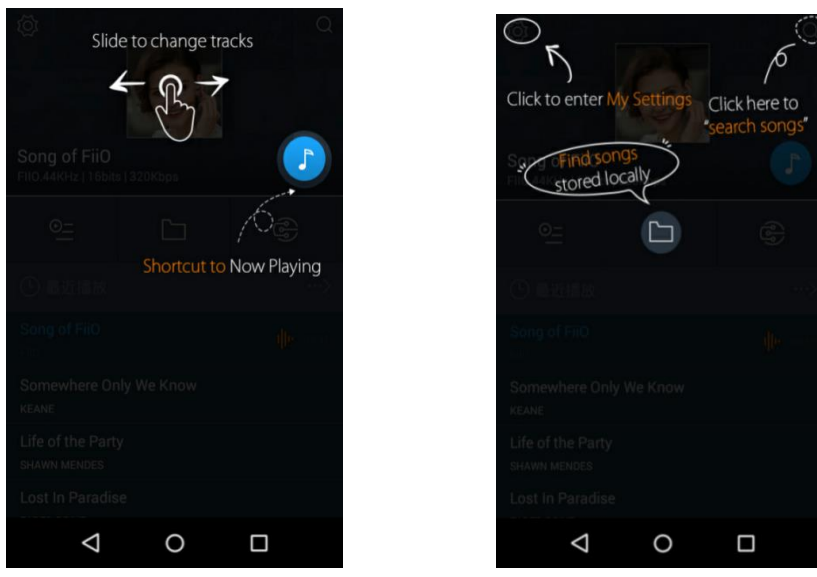

**Random track:** Dotknij okno okładki albumu na górze, aby odtworzyć losowy utwór ze swojej kolekcji (skanowanie biblioteki mediów musi być zakończone); przesuń palcem w lewo przez okno, aby przejść do następnego utworu, lub w prawo do poprzedniego utworu;

**Shortcut to Now Playing:** dotknij okrągłego przycisku muzyki w prawym górnym rogu, aby przejść do ekranu Now Playing (którego działanie jest szczegółowo omówione poniżej); **Settings:** wybierz ikonę koła zębatego w lewym górnym rogu, aby pokazać ustawienia aplikacji;

**Search:** kliknij ikonę lupy w prawym górnym rogu, aby szybko wyszukać utwór w X7;

**Play playlists:** wybierz ikonę listy po lewej stronie, aby przeglądać listy odtwarzania, w tym ulubione listy odtwarzania i inne listy zdefiniowane przez użytkownika (nie zawiera list odtwarzania M3U opartych na plikach, które można znaleźć poprzez przeglądanie plików);

**Local music:** Wybierz ikonę folderu w środku, aby wejść do głównego menu przeglądania muzyki dla wszystkich utworów przechowywanych lokalnie na X7, w tym na włożonej karcie micro SD; **DLNA:** dotknij symbol DLNA po prawej w celu łączenia się z siecią DLNA i przeglądaj muzykę w sieci.. **Recently played:** wyświetla ostatnio odtwarzane piosenki w zależności od czasu, gdy były odtwarzane;

**Most played:** wyświetla najpopularniejsze utwory według częstotliwości odtwarzania; **Recently added:** wyświetla utwory, które zostały ostatnio dodane do biblioteki.

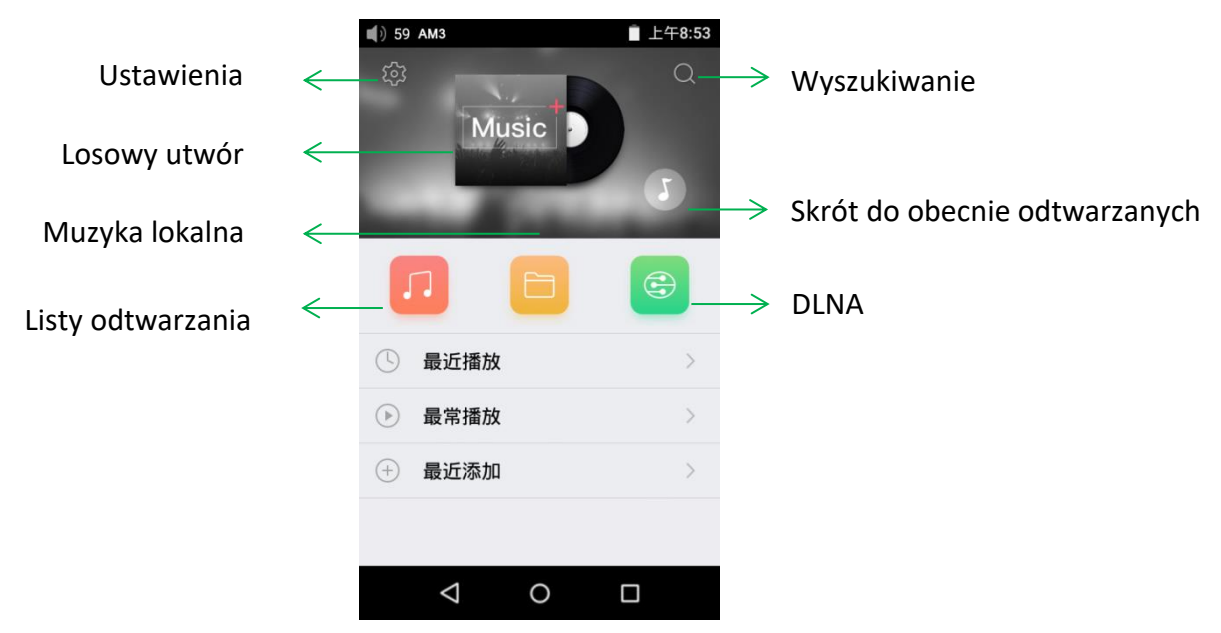

*Uwaga: listy odtwarzania, muzyka lokalna, DLNA, ostatnio odtwarzane oraz najczęściej odtwarzane mogą być wybrane/niewybrane do ich wyświetlenia wraz z dostosowanymi efektami w: Settings->UI Personalization w aplikacji.*

#### **2) Local music**

Ekran "Local music" wyświetla utwory zapisane w X7 w 5 różnych listach.

Od lewej do prawej są to:

**Songs:** pokazuje wszystkie utwory w jednej liście w zależności od wybranej kolejności. (Naciśnij niebieskie kółko poniżej na prawo, aby wybierać między sortowaniem według liczby utworów w folderze lub kolejności alfabetycznej)

**Artists:** wyświetla wszystkich wykonawców, którzy znajdują się w co najmniej jednym utworze zapisanym w X7, zgodnie z wybraną kolejnością. (Naciśnij niebieskie kółko w prawym dolnym rogu, aby wybrać sortowanie według liczby utworów wykonywanych przez wykonawcę i nazwę wykonawcy).

Dotknij na wybranym wykonawcy, aby wyświetlić listę wszystkich piosenek wykonywanych przez wykonawcę, lub wybierz pierwszą ikonę na prawo od nazwy wykonawcy, aby wyświetlić listę albumów wykonawcy; wybierz album, aby wyświetlić utwory w obrębie tego albumu. Dotknij nazwy utworu / utworów do odtwarzania, aby odtworzyć utwór.

**Albums:** wyświetla wszystkie albumy przechowywane w X7 zależności od wybranej kolejności. (Naciśnij niebieskie kółko w prawym dolnym rogu, aby wybrać sortowanie według liczby utworów w albumie i nazwę albumu)

Wybierz album, aby wyświetlić utwory wewnątrz tego albumu. Dotknij utwór do odtwarzania. Gatunek: wyświetla nazwy wszystkich gatunków reprezentowanych przez co najmniej jeden utwór na swoim X7, zgodnie z wybraną kolejnością. (Naciśnij niebieskie kółko w prawym dolnym rogu, aby wybrać sortowanie według liczby utworów danego gatunku i nazwy gatunku). Wybierz nazwę gatunku, aby wyświetlić wszystkie utwory tego gatunku;

Widok folderu: występuje jako przeglądarka folder zawierająca wszystkie katalogi w pamięci wewnętrznej i włożonej karty micro SD twojego X7, ale pokazuje tylko grywalne pliki muzyczne. Przesuwając palcem tuż nad elementem listy, pokazują się cztery opcje.

Od lewej do prawej, są to:

**Add to favorites:** dodaj utwór lub utwory zawarte na liście do listy ulubionych.

**Add to playlist:** dodaj utwór lub utwory zawarte na liście do wybranej listy odtwarzania. **Play over Bluetooth:** odtwarzanie utworu lub utworów zawartych na liście przez Bluetooth. **Track Info (pokazane tylko po wybraniu konkretnego utworu):** pokazuje różne informacje na temat wybranego utworu, łącznie z informacjami o tagach ID3, długość utworu, bitrate, itp.

28

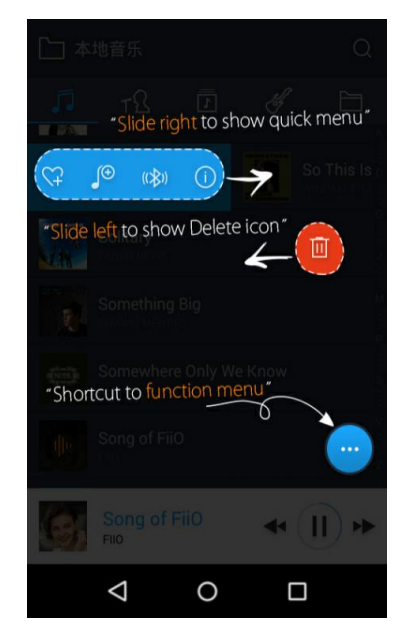

Uwaga: Przesuwając palcem w lewo na elemencie listy pokazuje się opcja usunięcia elementu. (lub sformatowania dysku, jeśli pamięć wewnętrzna lub karta SD zastały wybrane w widoku folderu) Naciśnij czerwony przycisk, a zostaniesz poproszony o potwierdzenie kasowania..

## <span id="page-28-0"></span>**a) Przewijanie alfabetyczne**

Gdy lista jest sortowana według alfabetu (dotknij niebieskie kółko w prawym dolnym rogu i wybierz "A-> Z"), można przesunąć palcem po liście alfabetycznej po prawej stronie ekranu i szybko przeskoczyć do części listy, która zaczyna się od wybranej litery..

## <span id="page-28-1"></span>**b) Gesty**

Przesuń palec od lewej do prawej strony elementu listy, aby włączyć menu skrótów i dotknij ikon, aby wykonać odpowiednie operacje (Dodaj do ulubionych, Dodaj do listy odtwarzania, Bluetooth, Informacje o ścieżce). Przesuwanie od prawej do lewej strony elementu listy pokazuje opcję usunięcia elementu. (lub sformatowania dysku, jeśli wybrano opcję wewnętrzna pamięć lub karta SD w widoku folderów) Dotknij czerwonego przycisku i pojawi się monit o potwierdzenie akcji usunięcia.

## <span id="page-28-2"></span>**c) Więcej funkcji menu w prawym dolnym rogu**

Dotknij niebieskie kółko w prawym dolnym rogu, a pojawią się różne opcje: Wybierz porządek sortowania listy: np sortuj według liczby utworów w liście, czy kolejności alfabetycznej; Operacja partiami: Dotknij ikonę ołówka i pojawią się pola wyboru się po prawej stronie listy. Wybierz pola wyboru, aby wybrać listę potrzebnych elementów, a następnie wybierz żądaną operację na dole. Od lewej do prawej są to:

Play, Dodaj do ulubionych, Dodaj do listy odtwarzania, (anulowanie operacji) i Usuń.

## <span id="page-29-0"></span>**3) Teraz odtwarzane**

Ekran Teraz odtwarzane posiada przyciski, a także miejsca, które można aktywować gestem, jak wyjaśniono poniżej:

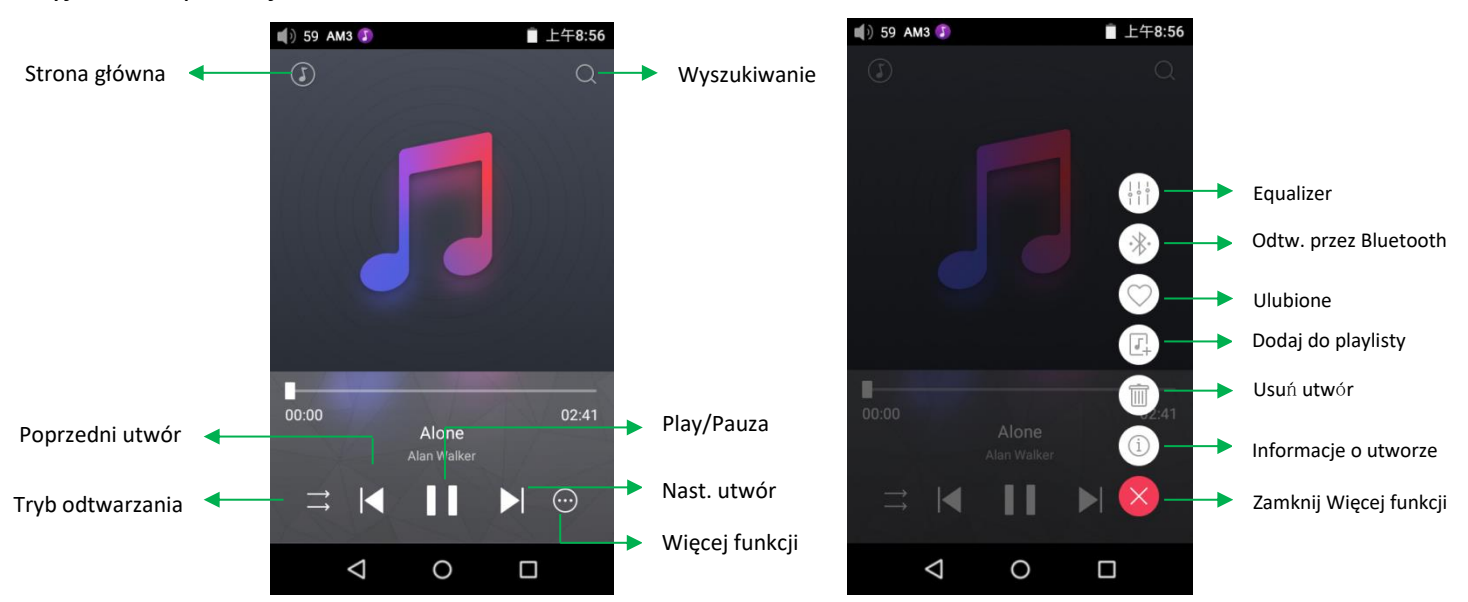

#### **a) Objaśnienie przycisków**

Odnosząc się do numeracji przycisków powyżej, przyciski na ekranie to::

1) **Strona główna:** powrót do strony głównej aplikacji (patrz sekcja F.2.1)

2) **Wyszukiwanie:** Szukaj: Wybierz, aby pokazać pełnoekranowy panel wyszukiwania wszystkich

utworów na X7. Są obsługiwane: wyszukiwanie tytułu utworu, nazwy albumu, nazwa wykonawcy.

Ostatnie wyszukiwania są zachowane;

3) **Equalizer:** dotknij, aby otworzyć panel sterowania korektora;

4) **Odtw. przez Bluetooth:** przycisk do przełączania między odtwarzaniem bieżącego utworu za pośrednictwem Bluetooth lub słuchawek przewodowych. Otwiera ekran parowania Bluetooth, jeśli nie są podłączone urządzenia audio Bluetooth (patrz sekcja D.1);

5) **Ulubione:** dotknij, aby dodać bieżący utwór do listy odtwarzania Ulubione;

6) **Dodaj do playlisty:** dodaje bieżący utwór do wybranej listy odtwarzania;

7) **Usuń utwór:** dotknij, aby pokazał się monit z możliwością usunięcia bieżącego utworu;

8) **Informacje o utworze:** dotknij, aby uzyskac dodatkowe informacje o utworze;

9) **Tryb odtwarzania:** dotknij, aby wybrać odtwarzanie wszystkiego raz, powtarzanie pojedyncze, odtwarzanie losowe i powtarzanie wszystkiego;

- 10) **Poprzedni utwór**
- 11) **Play / Pauza:** Odtwarza / wstrzymuje utwór;
- 12) **Nast. utwór**
- 13) **Więcej funkcji:** dotknij, aby wyświetlić menu z większą ilością funkcji
- 14) **Zamknij Więcej funkcji:** zamyka menu z większa ilością funkcji
- **b) Obsługa gestami**

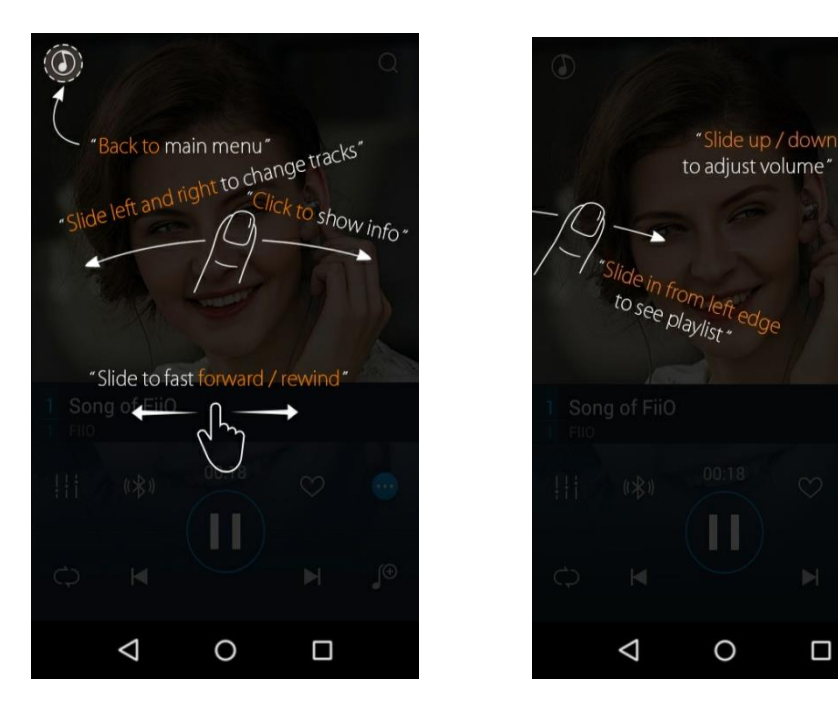

Przesuń w lewo i prawo na okładce albumu, aby zmieniać utwory;

Kliknij na środku okładki albumu, aby przełączyć się między wyświetlaniem okładki albumu, tekstów, informacji ID3 oraz miernikiem VU;

Zobacz listę odtwarzania: przesuń od lewej krawędzi, aby wyświetlić aktualną listę utworów oczekujących w kolejce do odtwarzania; wybierz dowolny utwór z listy, aby przejść do niego; Dotknij poza listą po lewej stronie, aby zamknąć listę;

Regulacja głośności: przesuń w górę / w dół na prawej krawędzi obszaru okładki albumu, aby ustawić głośność.

Przesuń palcem, aby przewinąć do przodu / do tyłu: naciśnij w dowolnym miejscu na pasku postępu poniżej obszaru okładki albumu, aby przejść do odpowiedniej części utworu teraz odtwarzanego;

<span id="page-30-0"></span>*Uwaga: będąc na stronie wyświetlania tekstów, można dostosować postęp odtwarzania, przesuwając się po tekstach, dostosować linię czasu do tekstu lub dostosować rozmiar czcionki.*

#### **4) Korektor EQ**

FiiO Music zawiera korektor graficzny. Można wybrać jedno z podanych ustawień predefiniowanych bezpośrednio, lub dostosować dziesięć pasm częstotliwości od 31 do 16kHz niezależnie, od -6 do +6 dB, aby spełnić indywidualne potrzeby odsłuchowe.

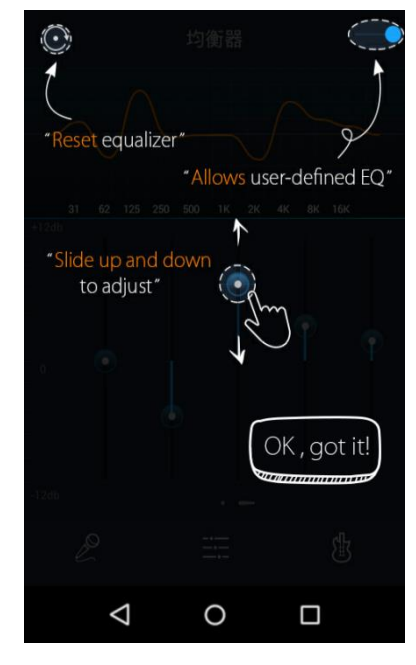

**Przełącznik EQ**: Przesuń suwak w prawym górnym rogu w prawo, aby włączyć korektor.

**Wybierz zaprogramowane EQ:** Przesuń w górę od dołu ekranu (powyżej przycisku na ekranie głównym), aby pokazać pełną listę ustawień korektora. Dostępne opcje to: Pop, (Ustawienia własne), Rock, Dance, Blues, Metal, Vocal, Classical

**Dostosuj EQ:** aby dostosować ustawienia korektora:

1. Włącz korektor;

2. Wybierz opcję, którą należy dostosować (np. Ustawienia Użytkownika);

3. Przeciągnij pionowy suwak, aby dostosować odpowiednią częstotliwość w górę i w dół. Krzywa EQ zmienia się w celu odzwierciedlenia zmian. Przesuń w lewo lub w prawo, aby poruszać się pomiędzy suwakami niskiej i wysokiej częstotliwości; Naciśnij przycisk Wstecz w prawym dolnym rogu, aby wyjść i zapisać zmiany;

Resetowanie EQ: Naciśnij przycisk reset w lewym górnym rogu, aby zresetować obecne ustawienie EQ do domyślnych dla danej opcji.

<span id="page-31-0"></span>➢ Przywracanie ustawień fabrycznych X7 oznacza również przywrócenie ustawień EQ do domyślnych.

#### **3. Tryb Pure Music**

<span id="page-32-0"></span>Funkcjonowanie X7 w trybie Pure Music jest podobne do trybu Android, z wyjątkiem tego, że X7 pozostanie trybie FiiO Music przez cały czas. W tym trybie wszystkie procesy Androida w tle zostaną wyłączone, aby zapewnić płynniejsze działanie muzyki. Aby przejść do trybu Android, rozwiń menu Quick Settings z górnej części ekranu dotykowego i dotknij ikonę "Pure Music", aby przełączyć X7 do trybu Android.

## **F. FAQ**

### <span id="page-32-1"></span>**1. Ładowanie**

#### **Jakiej pojemności jest bateria w X7? Jak długo działa?**

O: X7 wykorzystuje 3800mAh akumulator Li-Po, który zapewnia około 10 odtwarzania przy normalnym użytkowaniu. Można odnieść się do [http://fiio.net/en/products/45/parameters,](http://fiio.net/en/products/45/parameters) "Battery Life Test Conditions", w których żywotność baterii X7 była badana.

#### **Jak ładować X7?**

O: X7 wykorzystuje port micro USB do ładowania i jest kompatybilny ze wszystkimi źródłami zasilania USB:

1. X7 obsługuje zarówno zwykłe ładowanie, jak i szybkie ładowanie. Zaleca się użycie adaptera szybkiego ładowania (DC9 / 1,5A, 12V / 2A) do ładowania X7. Wówczas pełne naładowanie zajmuje 2 godziny.

2. Podłączenie do portu USB komputera (jednakże ładowanie trwa dłużej z powodu niskiego napięcia portu USB komputera).

3. Powerbanki mobinle USB (napięcie wyjściowe DC5V; prąd wyjściowy 1A lub wyższy zalecane).

#### **Ile czasu zajmuje pełne naładowanie X7?**

O: Pełne naładowanie zajmuje około 2 godzin przy użyciu ładowarki szybkiego ładowania (DC9/1.5A, 12V/2A) i ok. 4 godzin używając ładowarki DC5V 2A.

#### **Czy X7 może być używany podczas ładowania?**

O: X7 wykorzystuje wysokiej klasy układ zarządzania energią, aby zapewnić jego niezawodność.

- 1. X7 może być używany podczas ładowania bez pogorszenia wydajności lub uszkodzenia X7.
- 2. Temperatura X7 wzrośnie nieco podczas ładowania i odtwarzania; jest to normalne.
- 3. Czas ładowania X7 z pustego do pełnego zostanie wydłużony, ponieważ

część prądu ładowania musi zostać przeznaczona do zasilania X7.

#### **Czy X7 wyświetla dokładny poziom naładowania baterii?**

<span id="page-33-0"></span>O: Tak, X7 zawiera miernik Coulomba dla swojej baterii i daje dokładne odczyty baterii.

#### **Co zrobić, gdy X7 nagrzewa się podczas ładowania i odtwarzania?**

O: Jak wspomniano powyżej, X7 można bezpiecznie ładować i używać w tym samym czasie. Niemniej jednak zawsze można wyłączyć X7 podczas ładowania.

#### <span id="page-33-1"></span>**2. Przenoszenie piosenek**

#### **Jakie systemy operacyjne obsługuje X7?**

O: X7 obsługuje Windows XP oraz wersje x86 i x64 Windows 7, 8 i 10, a także Apple Mac OS. Linux jest zazwyczaj obsługiwany, jednak pełna zgodności ze wszystkimi wersjami Linuxa nie jest gwarantowana.

#### **Z jakimi portami USB X7 jest kompatybilny?**

O: X7 jest wyposażony w USB 2.0 i jest kompatybilny ze wszystkimi portami USB kompatybilnymi z USB2.0, w tym USB3.0 i USB-C, przy czym późniejsze wersje będą działać za pomocą odpowiednich przejściówek.

#### **Jakie są szybkości transferu X7?**

O: Szybkości transferu zależą od formatu danych i karty micro SD. Używając karty micro SD Sandisk klasy 10, uzyskano poniższe wyniki: Pamięć wewnętrzna: zapis11MB/s, odczyt 26MB/s(approx.) Micro SD card 1: zapis 6MB/s, odczyt 26MB/s(approx.) Micro SD card 2: zapis 12MB/s, odczyt 23MB/s(approx.)

#### **Jak przenieść utwory z komputera do X7?**

O: Po prostu przeciągnij i upuść foldery z muzyką z komputera do X7, który pojawia się jako normalny dysk wymienny USB. Jeśli wolisz użyć programu do zarządzania biblioteką muzyki na komputerze, możesz wykorzystać dowolny program do zarządzania, który wspomaga zarządzanie biblioteką dla podłączonych wymiennych dysków USB.

#### **Czy instalacja sterownika jest wymagana do przenoszenia piosenek?**

<span id="page-34-0"></span>O: Nie.

### **3 Aktualizacje firmware**

#### **Jak stwierdzić, czy X7 posiada najnowszy firmware?**

X7 will automatycznie sprawdzi dostepność najnowszych wersji firmware online, o ile będzie podłączony do internet poprzez WiFi. Poza tym, można również ręcznie sprawdzić wersję oprogramowania dla X7 (Android Settings -> About X7 -> Build number) w stosunku do wersji oprogramowania wymienionych na <http://fiio.net/en/supports/45> . Można również zwrócić uwagę na ogólne wiadomości FiiO na [www.fiio.net](www.fiio.net%20) lub we wiadomościach społecznościowych <http://www.head-fi.org/f/180/fiio> lu[b www.fiio.me](http://www.fiio.me/)

# <span id="page-34-1"></span>**Czy X7 przestanie działać, jeśli aktualizacja nie powiedzie się? Co zrobić w przypadku awarii?**

O: Upewnij się, że X7 jest dobrze naładowany, najlepiej w pełni, przed aktualizacją. X7 nie powinien doznać trwałego uszkodzenia podczas aktualizacji, nawet jeśli ta się nie powiedzie. Niemniej jednak, jeśli X7 przestał działać, prosimy o kontakt pod adresem [support@fiio.net,](mailto:support@fiio.net) gdzie udzielimy pomocy.

#### <span id="page-34-2"></span>**4 Przechowywanie danych**

#### <span id="page-34-3"></span>**Czy X7 zawiera pamięć wewnętrzną? Czy nośniki wymienne są obsługiwane?**

O: X7 jest wyposażony w 64 GB pamięci wewnętrznej, a obecnie obsługuje karty Micro SD o pojemności do 256GB. (512 GB dla dwóch kart).

#### **Czy X7 jest wybredny względem kart?**

<span id="page-34-4"></span>O: Z naszych badań wynika, że X7 obsługuje karty SD wszystkich wiodących marek. Aby zapobiec przerw podczas słuchania muzyki o wysokim bitrate, (takich jak APE 384 kHz / 24-bit, czy DSD128), zalecane są karty klasy 10 lub wyższej.

### **5 Odtwarzanie muzyki**

#### **Dlaczego moje pliki APE nie mogą być odtwarzane przez X7?**

O: APE posiada 5 stopni kompresji: Fast, Normal, High, Extra High i Insane. X7 może odtwarzać pliki APE do stopni: Fast, Normal, High o kompresji do 384 kHz / 24bit oraz Extra High i Insane do 192kHz / 24bit. Prosimy sprawdzić, czy ścieżka, którą próbujesz odtworzyć, jest obsługiwana przez X7.

#### **Czy X7 wspiera arkusze CUE?**

O: X7 obsługuje zewnętrzne arkusze cue do identyfikacji i odtwarzania plików muzycznych cue jako oddzielne ścieżki.

#### **Czy X7 wspiera wbudowane arkusze CUE?**

O: Wbudowane arkusze cue nie są obsługiwane. Ponadto należy upewnić się, że plik cue nazywa się tak samo jak plik muzyczny cue.

#### <span id="page-35-0"></span>**Dlaczego X7 nie pokazuje pliku cue na karcie micro SD podczas przeglądania plików?**

O: Ponieważ został już wykorzystany przez X7, aby podzielić plik cue na wiele utworów (które zostały pokazane).

# **Jak słuchać wszystkich folderów muzycznych na X7 jeden po drugim, bez konieczności**

#### **przełączania folderów ręcznie?**

O: Przejdź do FiiO Music "Settings->Play through folders", aby X7 pomijał automatycznie od ostatniej piosenki w jednym folderze do pierwszej w następnym folderze podczas odtwarzania z listy folderów.

# **Dlaczego utwory, które mam skopiowane do X7 nie pojawiają się na żadnej liście (z wyjątkiem Widoku folderów) w FiiO Music?**

O: Prosimy przejść do FiiO Music Settings-> Scan for songs, aby indeksować utwory do list.

## <span id="page-35-1"></span>**6 Łączenie z innymi urządzeniami audio**

#### **Jak podłączyć wyjście liniowe X7 do innych urządzeń? Do czego można je podłączyć?**

O: Po pierwsze, upewnij się, że wyjście wielofunkcyjne (sekcja F.1.6.c) jest

#### ustawione na Line Out. Następnie podłącz port LINE/COAX/OPT OUT na

górze X7 do wejścia liniowego/AUX w porcie urządzenia odpowiednim kablem. Wyjście liniowe służy do podłączenia urządzeń wejściowych, takich jak: wzmacniacze słuchawkowe, odbiorniki AV, przedwzmacniacze głośnikowe, głośniki itp. Domyślny poziom wyjścia liniowego jest wysoki (2V) i może doprowadzić do uszkodzenia słuchawek. W żadnym razie, słuchawki nie mogą być podłączone do wyjścia liniowego, gdyż będą działać nieprawidłowo.

#### <span id="page-36-0"></span>**Czy X7 może być używany ze stacją dokującą FiiO?**

O: X7 może być używany z stacją dokującą FiiO DK1 i wzmacniaczem biurkowym K5 przez złącze Micro USB.

#### **X7 nie zostaje wykryty przez mój komputer do transferu plików?**

O: X7 może być podłączony do komputera jako standardowe urządzenie pamięci masowej USB lub DAC (do wyprowadzenia dźwięku odtwarzanego przez komputer). Odłącz złącze USB X7,rozwiń menu ustawień z górnej części ekranu dotykowego i sprawdź, czy połączenie USB jest ustawione na "storage" zamiast "DAC"; następnie podłącz z powrotem w X7. Zostaniesz poproszony o "Turn on USB storage". (monit może również zostać podniesiony ręcznie przez pociągnięcie w dół panelu powiadomień w górnej lewej części ekranu dotykowego oraz dotknięcie powiadomienia "USB connected").

#### **Jak podłączyć wyjśie coaxial / optical do innego urządzenia? Do czego można je podłączyć?**

O: Po pierwsze, upewnij się, że wyjście wielofunkcyjne jest ustawione na coaxial lub optyczne. Następnie podłącz port LINE / COAX / OPT OUT na górze X7 adapterem kabla S / PDIF, który znajduje się w zestawie. Następnie podłącz drugi koniec adaptera kabla do wejścia koaksjalnego lub optycznego do urządzenia za pomocą odpowiedniego kabla koncentrycznego RCA lub kabla optycznego.

*Uwaga: Różni producenci mogą mieć inną definicję styków kabla koncentrycznego. Proszę używać kabla koncentrycznego dostarczonego z X7, aby uniknąć problemów z wyjściem wynikających z niezgodności.*

#### **Dlaczego mój odbiornik HT nigdy nie odtwarza pierwszych dziesięciu sekund muzyki z X7?**

O: Jeśli odbiornik HT nie jest ustawiony na odbiór audio z portu koaksjalnego, trwa to około dziesięciu sekund, aby wykryć, że dźwięk nie pochodzi z portu HDMI i przełącza do portu

koncentrycznego W takim przypadku należy ustawić wejście audio odbiornika HT do koaksjalnego.

#### **7 Pozostałe operacje**

#### **Jak uzyskać dłuższą żywotność baterii dla X7?**

a) Ustaw wyświetlacz do uśpienia po określonym czasie bezczynności (System Settings->Display- >Sleep) i zablokuj ekran przed umieszczeniem X7 w kieszeni, tak aby ekran dotykowy nie zostawał wybudzany bez powodu.

b) Zmniejszenie jasności podświetlenia wyświetlacza i wyłączanie światła pulsar może także zaoszczędzić baterię.

c) Wejdź do System Settings -> Powertimer -> Idle poweroff, aby ustawić czas, po którym X7 automatycznie przejdzie w stan bezczynności.

#### **Dlaczego X7 czasami nieco powolnie reaguje?**

O: a) Utwory o wysokim bitrate lub bezstratne, szczególnie 384k / 24bit APE lub pliki DSD przejmują większą część zasobów sprzętowych do dekodowania, powodując spowolnienie w interfejsie odtwarzacza. Możesz konwertować takie APE do FLAC lub nieskompresowanych WAV za pomocą programów takich jak foobar2000 na komputerze, aby były one bardziej przyjazne dla odtwarzacza. Jakość dźwięku będzie taka sama.

b) Utwory o potężnych rozmiarach zapisane na karcie micro SD mogą również powodować opóźnienia w działaniu.

c) Ogromne pliki formatów innych niż muzyczne, takie jak zdjęcia, czy filmy zapisane na karcie Micro SD mogą wymagać dodatkowego czasu na identyfikację.

d) Odtwarzanie plików o wysokim bitrate lub plików DSD z wolnej karty micro SD może powodować spowolnienia. Zalecane są markowe karty micro SD klasy 10 lub wyższej.

e) Pliki nieuporządkowane (takie jak różne albumy APE i pliki CUE wszystkie umieszczone w jednym folderze) mogą spowolnić prędkość ładowania. Zaleca się tworzyć foldery w następujący sposób: najpierw należy utworzyć folder z różnymi wykonawcami, następnie utworzyć podfoldery różnych albumów w folderze wykonawcy.

f) Różne formaty lub pliki o różnej szybkości transmisji zapisane razem mogą zwiększyć czas

przetwarzania. Zaleca się tworzenie różnych folderów, aby przechowywać różne formaty plików i wybrać odtwarzanie w folderach, aby uniknąć częstego przełączania dekodera X7.

#### **Dlaczego X7 nagrzewa się podczas pracy?**

O: X7 wykorzystuje SoC o wysokim taktowaniu zegara, oddzielny DAC oraz (również osobno) wzmacniacz słuchawkowy o wysokiej mocy oraz niezależną analogową regulację głośności na etapie amplifikacji, co rozprasza zdecydowanie większą moc niż typowe cyfrowe odtwarzacze muzyczne zazwyczaj potrzebujące do wykonywania obliczeń, obsługi DACa i wzmocnienia wszystkiego na SoC. Oprócz wyprowadzania większej mocy do słuchawek, dużo tej mocy jest również rozpraszana w postaci ciepła, powodując, że X7 nagrzewa się nieznacznie podczas pracy, jednak nie zagraża to samemu X7 lub słuchaczowi w jakikolwiek sposób.

#### **Dlaczego nie mogę przejść do ekranu głównego, naciskając przycisk home?**

O: Proszę sprawdzić tryb pracy X7 w którym obecnie znajduje się odtwarzacz poprzez pociągnięcie w dół menu ustawień z prawego górnego rogu ekranu dotykowego. Jeśli jesteś w trybie Pure Music, wybierz tą ikonę, aby ponownie uruchomić się w trybie Android i zobaczyć ekran główny Android.

# **Dlaczego nie widzę menu ustawień, kiedy przesuwam palcem w dół z górnej części ekranu dotykowego?**

O: Istnieją dwa poziomy menu rozwijanego. Po pierwszym rozwinięciu zobaczysz panel powiadomień, a po drugim zobaczysz menu Quick Settings.

#### **Czy X7 obsługuje karty micro SD 256GB?**

<span id="page-38-0"></span>O: Tak.

#### **Czy wyjście coaxial X7 obsługuje DoP? Z jaką prędkością?**

A: Tak. Wyjście DoP wspiera do 2.8MHz/1bit (DSD64).

#### **Dlaczego X7 nie otrzymymuję aktualizacji OTA/dlaczego aktualizacje OTA działają tak wolno?**

A: Pobieranie aktualizacji może być powolne z powodu ograniczeń sieciowych, u dostawcy internetu, routera WiFi, bądź ze względu na problemy z sygnałem WiFi odbieranym przez X7 (należy

#### zbliżyć router do hotspotu). W każdym z ww. przypadków, należy

nacisnąć przycisk Home do odwołania paska pobierania aktualizacji i nadal korzystać z X7 normalnie podczas pobrania aktualizacji. Można nawet włączać i wyłączać X7, a pobieranie aktualizacji będzie kontynuowane.

#### <span id="page-39-0"></span>**Czemu czasami X7 pokazuje "0 new songs added to media library" po aktualizacji?**

O: X7 przyjął metodę aktualizacji przyrostowej. Jeśli utwory zostały już dodane do biblioteki, nie zostaną one dodane w następnym skanowaniu. Dlatego też po aktualizacji wyświetli się "0 new songs added to media library". To nie jest błąd w aktualizacji. Z powodu schematu aktualizacji przyrostowej, odtwarzacz może obsługiwać funkcję "Nowo dodane", a także zapisać czas skanowania.

Niniejszym FiiO oświadcza, że X7 Mark II jest zgodny z zasadniczymi wymaganiami oraz innymi stosownymi postanowieniami dyrektywy 2014/53/UE.

Nie należy wyrzucać zużytego produktu, w celu ochrony środowiska, do domowego kosza na śmieci, lecz w odpowiednio do tego przeznaczonych miejscach. Informacji o punktach zbiorczych i ich godzinach otwarcia udziela odpowiedni urząd miejski lub gminy.

Zagrożenie dla środowiska na skutek niewłaściwego usuwania baterii! Baterii nie wolno wyrzucać do odpadów komunalnych, zużyte baterie należy przekazywać do komunalnych punktów gromadzenia odpadów niebezpiecznych.

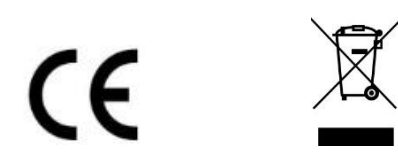

Tłumaczenie na język polski © MIP 2017. Wszelkie prawa zastrzeżone.

IMPORTER: MIP sp. z o. o. Aleja Komisji Edukacji Narodowej 36 lok. 112b 02-797 Warszawa